### Разработка инструментов моделирования объектно-ориентированных программных систем основанных на языке UML и

#### интегрированных среду Eclipse.

Владимир Юрьевич Романов, Московский Государственный Университет им. М.В.Ломоносова Факультет Вычислительной Математики и Кибернетики vromanov@cmc.msu.ru, vladimir.romanov@gmail.com

Раздел 3. Graphical Editing Framework базовый инструмент построения графического интерфейса для систем моделирования

## **G**raphical **E**diting **F**ramework

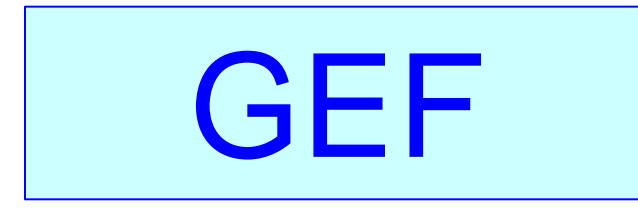

Интерактивный уровень

- Отображение Модель-Вид
- Интеграция с верстаком

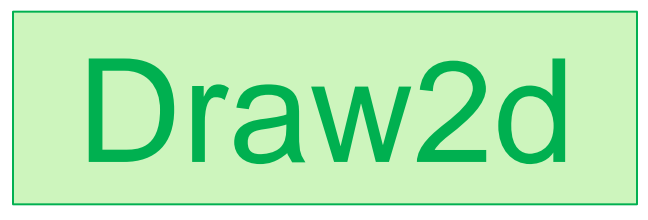

 Перерисовка Планировка Печать

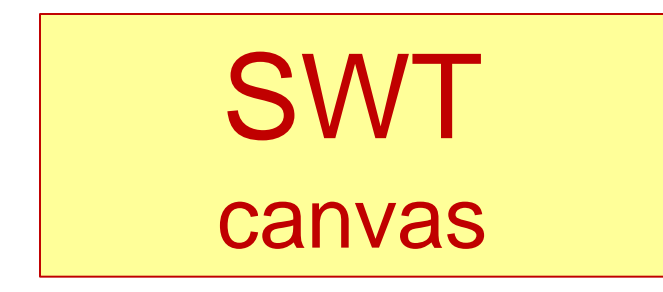

#### Уровень взаимодействия с аппаратурой

## Пакет Draw2d

## Введение в Draw2d

- Представляется отдельным подключаемым модулем
- Легковесная графическая система (работает на одном потоке управления)
- **Используется GEF для рисования графических** примитивов
- Обрабатывает события от мыши
- Изображения строятся из фигур аналогов окон
- Фигуры располагаются на различных уровнях изображения

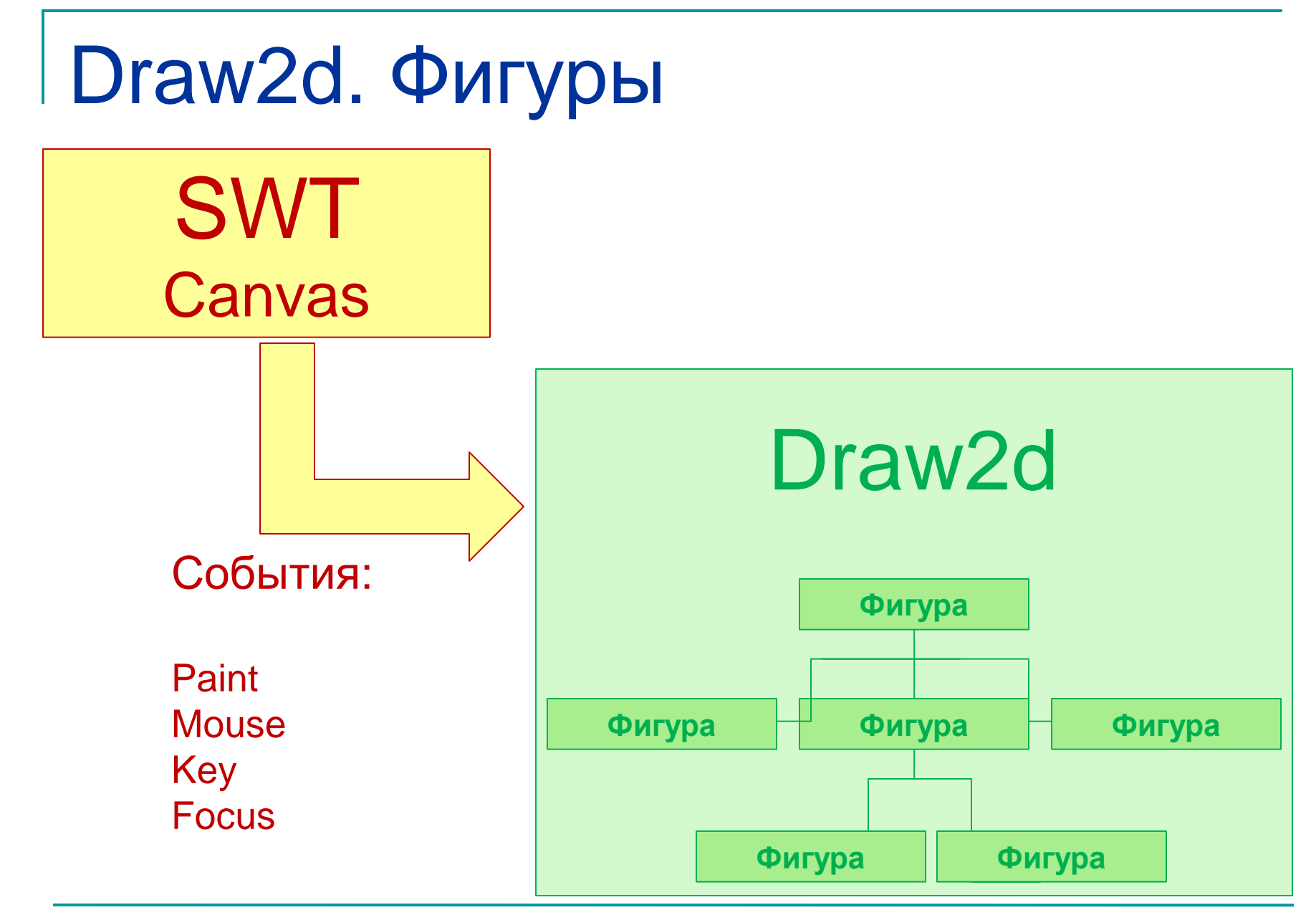

МГУ им. М.В.Ломоносова. Факультет ВМК. Романов Владимир Юрьевич © 2024

## Draw2d – легковесная система

- Графическая система работает в рамках одного легковесного потока управления
- Графические объекты (фигуры) трактуются как окна *не* прямоугольной формы
- **В отличие от «прямоугольных» графических систем фигуры позволяют создавать сложные изображения не потребляя много ресурсов системы**
- Фигуры могут быть вложены друг в друга
- Фигуры могут принимать фокус ввода
- Фигуры могут принимать события от мыши
- Фигуры имеют собственную координатную систему
- Фигуры имеют собственный курсор

# Порядок рисования и поиска фигур

### в иерархии

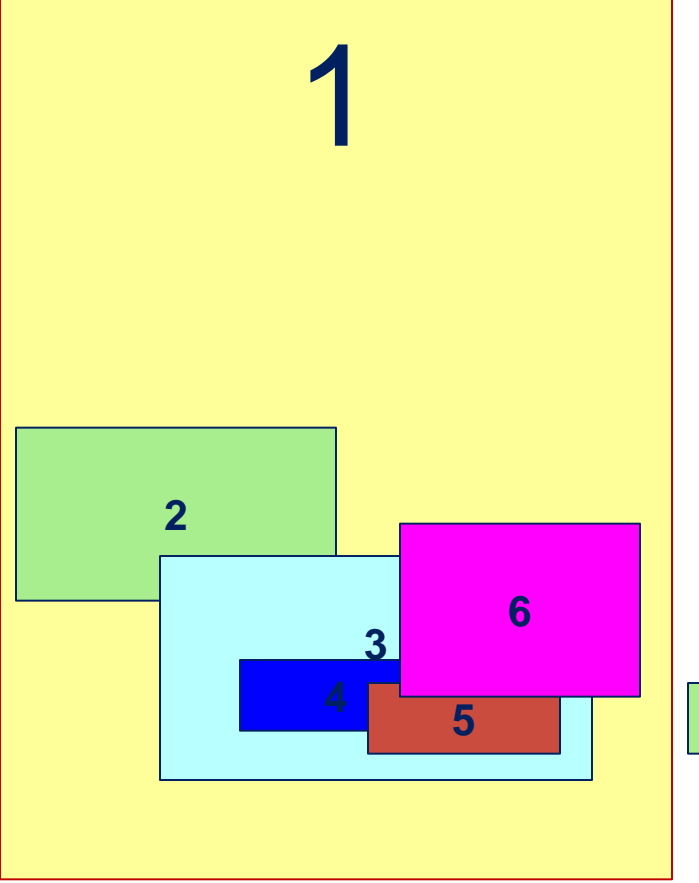

- Фигуры образуют дерево
- Родители отсекают детей по границам
- Последний нарисованный наверху
- Поиск нажатой мышью фигуры в обратном порядке

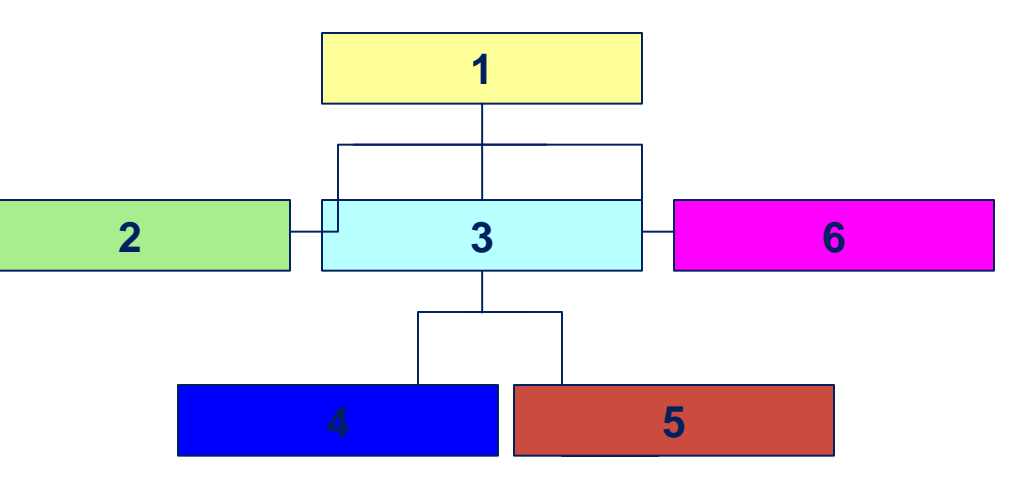

## Функциональные возможности фигур (1)

- Регистрация и дерегистрация «слушателей» фигур
- Уведомление слушателей фигур о нажатии мыши над фигурой
- Уведомление слушателей о структурных изменениях в иерархии фигур, в перемещении и изменении размера фигур
- Манипуляция иерархией фигур
	- *Добавление и удаление фигур-детей*
	- *Операции доступа к фигурам-родителям и фигурамдетям*
- Задание планировщика размещения фигур
- Задание положения и размера фигуры

## Функциональные возможности фигур (2)

- Задание курсора мыши, показываемого при проходе мыши над фигурой
- Задание подсказки, показываемой при проходе мыши над фигурой
- Задание фокуса ввода и считывание его текущего положения
- Описание прозрачности и видимости фигуры
- Выполнение преобразования координат
- Рисование фигуры

# Подкласс фигур Shape

### **Shape (Шейп)**

 *Могут сами себя заполнить и нарисовать границы с конфигурируемыми толщиной и типом линии границы*

 *Возможно рисование в режиме исключающего ИЛИ (XOR)*

- *Примеры подклассов класса Shape:*
	- **Ellipse**
	- **Triangle**
	- Rectangle
	- Rounded Rectangle
	- Polyline
	- Polygon

# Подкласс фигур Widget

#### **Widget (Управляющий элемент)**

- *Фигуры, позволяющие выполнять ввод информации в приложения использующие подключаемый модуль Draw2D*
- *Примеры управляющих элементов*
	- Button (Кнопка )
	- Check Box (Переключатель)
	- Label (Метка)

# Подклассы фигур Layer и Pane

#### **Layer (Уровень) и Pane (Панель)**

- *Эти фигуры предназначены для хранения фигур-детей.*
- *Позволяют выполнять масштабирование фигур*
- *Позволяют выполнять скруллинг (пролистывание) фигур*
- *Позволяют размещать фигуры на разных уровнях*

# Класс LightweightSystem

 *Выполняет отображение панелей (canvas) SWT в модуль Draw2d. Содержит 3 компоненты:*

- Корневая фигура класса *LightweightSystem*. Является «родительской» фигурой для корневой фигуры приложения. Наследует графическое окружение *SWT*: шрифт, основной и фоновый цвета
- Диспетчер событий: класс *SWTEventDispatcher* транслирует события *SWT* в соответствующие события *Draw2D*. Отслеживает какие события в фокусе, в какую фигуру направлены события мыши, для какой фигуры запрошена подсказка
- Менеджер обновления. Отвечает за перерисовку и обновление фигур. Метод *performUpdate*() вызывается когда приходит запрос на перерисовку *canvas* на которых рисуются фигуры. Менеджер хранит список фигур которые изменены или должны быть перерисованы. Умалчиваемый менеджер *DeferredUpdateManager* позволяет выполнять обновления асинхронно, запрашивая выполнение этой работы через поток управления интерфейса пользователя.

## Обработка событий

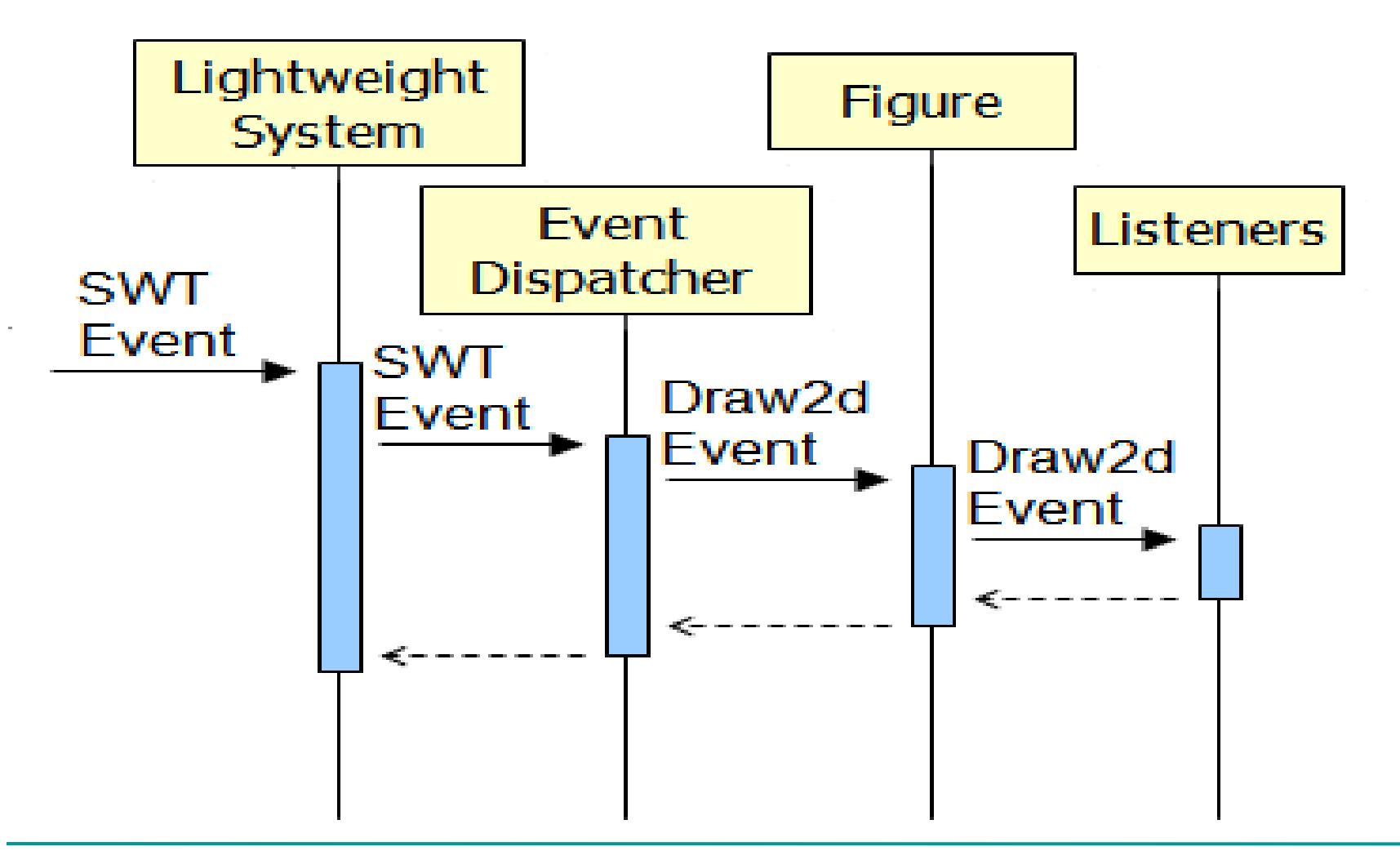

## Подключение плагина **draw2d** (подключение jar-файла к проекту Eclipse)

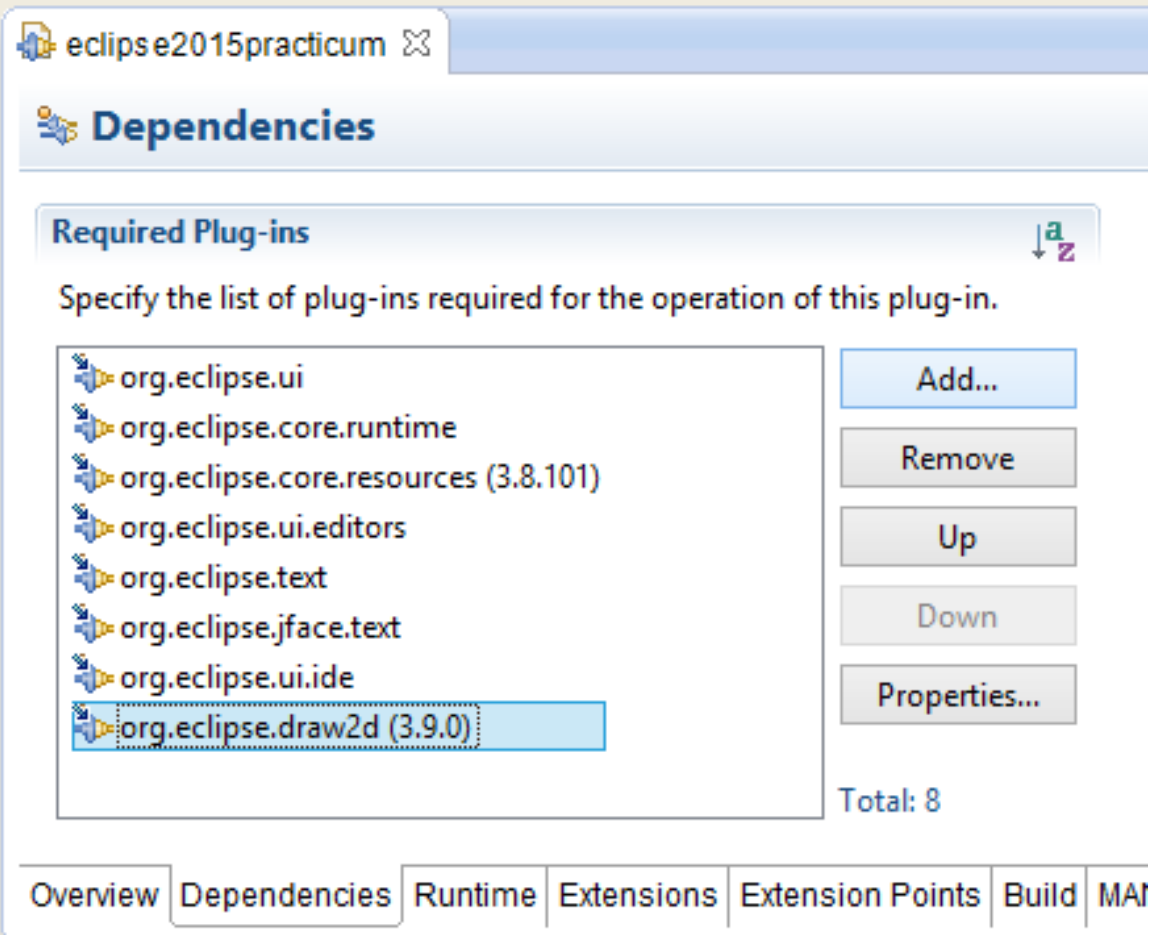

### Использование draw2d в оконном приложении. Создание приложения в функции **main()**

*package samples.draw2d;*

*import org.eclipse.draw2d.ColorConstants; import org.eclipse.draw2d.Figure; import org.eclipse.draw2d.LightweightSystem; import org.eclipse.draw2d.LineBorder; import org.eclipse.draw2d.XYLayout; import org.eclipse.swt.graphics.Color; import org.eclipse.swt.widgets.Display; import org.eclipse.swt.widgets.Shell;*

*import uml.images.UMLImages;*

*public class Draw2DWindows { public static void main(String args[ ]) {*

#### Создание главного окна приложения

```
// …
Display d = new Display();
// Загрузка изображений из файлов в память. 
UMLImages.load();
// Создаем на мониторе окно с пиктограммой.
final Shell shell = new Shell(d);
shell.setSize(600, 400);
shell.setText("Draw2D Samples");
shell.setImage(UMLImages.diagramImage);
LightweightSystem lws = new LightweightSystem(shell);
// …
```
#### Вставка в окно простейшей фигуры

Корневая фигура

*// Создаем корневую фигуру. Figure contents = new Figure(); contents.setOpaque(true); // Фигура не прозрачна. contents.setBackgroundColor( ColorConstants.yellow ); contents.setBorder( new LineBorder(new Color(d, 192, 0, 192)) );*

*// Задаем планировщик для всех фигур вложенных // в корневую фигуру. // При вставке вложенной фигуры должны указываться // абсолютные координаты X и Y этой фигуры. XYLayout contentsLayout = new XYLayout(); contents.setLayoutManager(contentsLayout);*

*// Вставка вложенных фигур делается здесь.*

*lws.setContents(contents);*

**Фигуры – дети могут иметь произвольные абсолютные координаты**

#### Цикл в оконном приложении

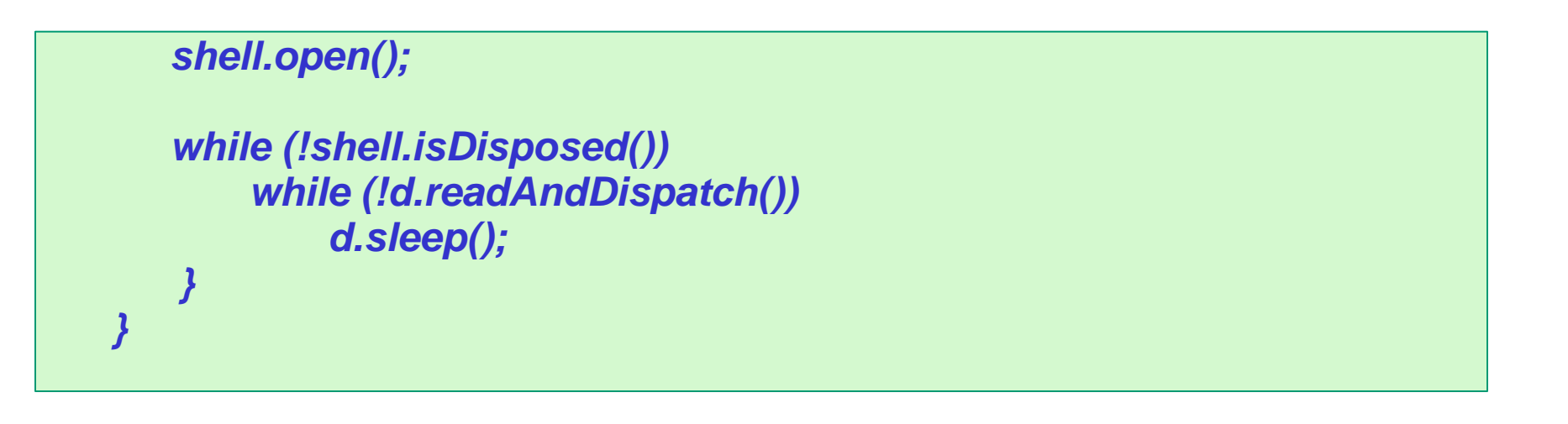

## Приложение с простейшей фигурой – желтым прямоугольником

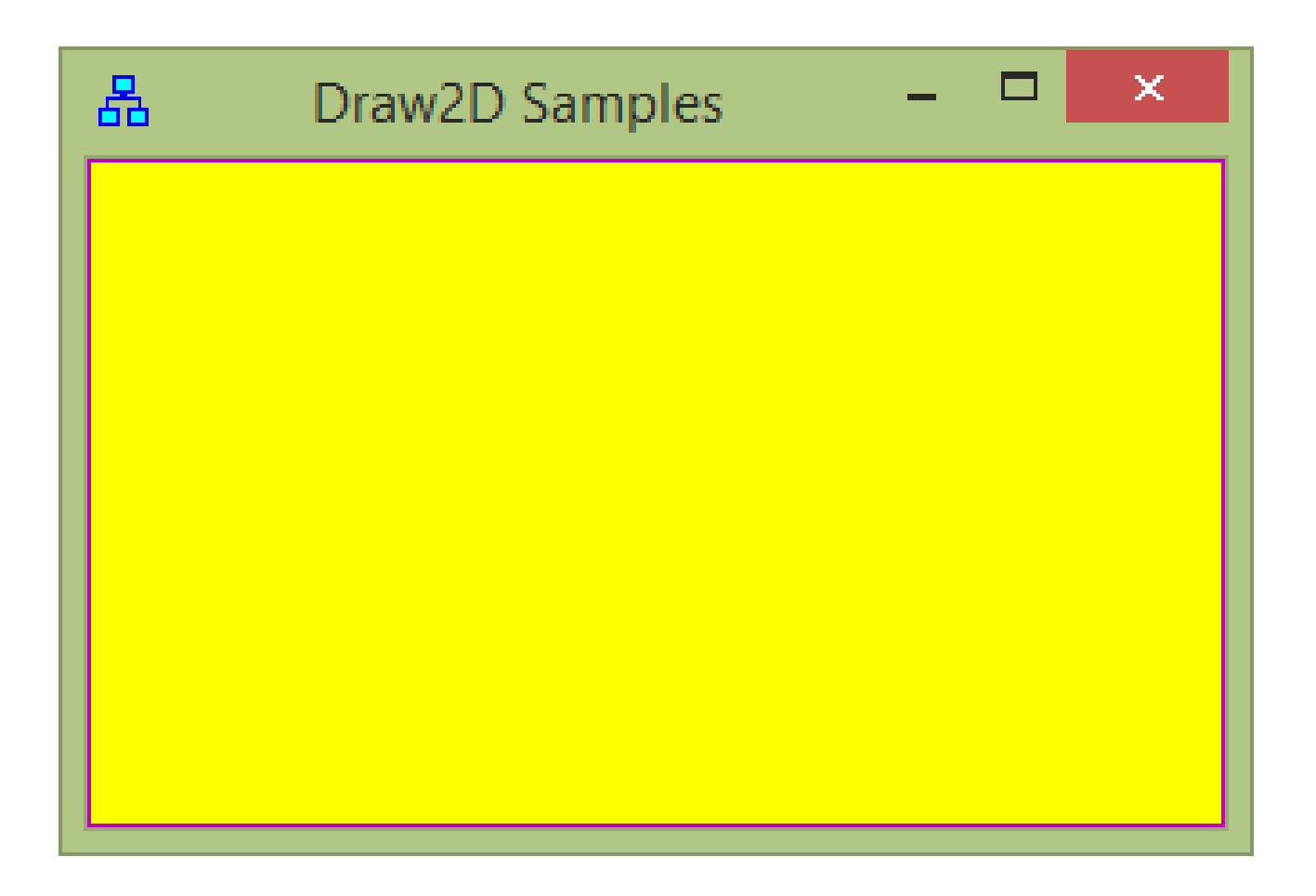

## Расширение среды Eclipse для визуализации UML диаграмм

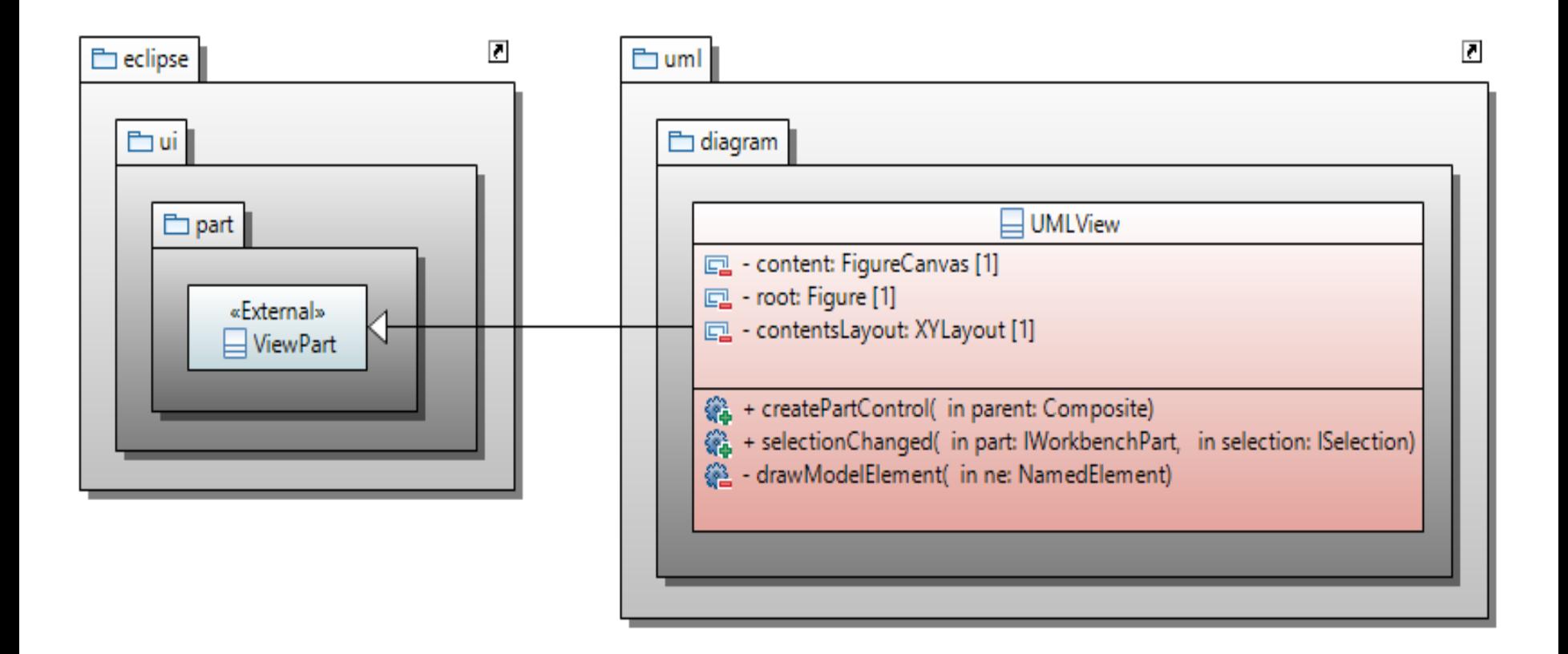

## Расширение Eclipse для UML-диаграмм. Пример UML-диаграммы

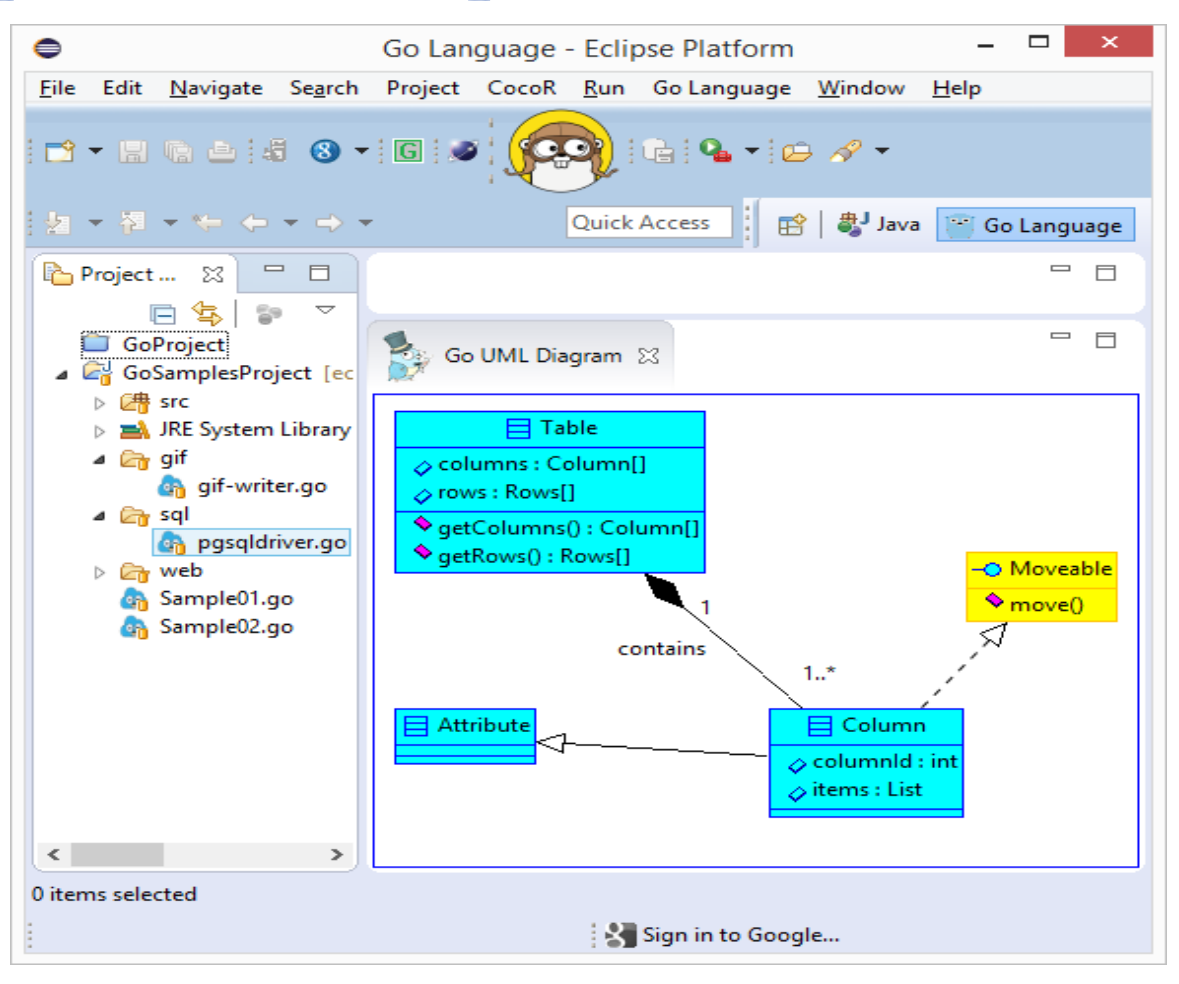

МГУ им. М.В.Ломоносова. Факультет ВМК. Романов Владимир Юрьевич © 2024

### Использование **Draw2D** в плагине (расширении) среды Eclipse

*package uml.diagram;*

*import org.eclipse.draw2d.ColorConstants; import org.eclipse.draw2d.Figure; import org.eclipse.draw2d.FigureCanvas; import org.eclipse.draw2d.LineBorder; import org.eclipse.draw2d.XYLayout; import org.eclipse.draw2d.geometry.Rectangle; import org.eclipse.swt.graphics.Color; import org.eclipse.swt.widgets.Composite; import org.eclipse.ui.part.ViewPart;*

*public class UMLDiagramView extends ViewPart { private FigureCanvas content; private Figure root; private XYLayout contentsLayout;*

*public UMLDiagramView() { }*

Использование библиотеки **Draw2D** в плагине среды Eclipse (фон для UML-диаграмм)

```
@Override
public void createPartControl (Composite parent) {
   content = new FigureCanvas (parent, 0);
   content.setBackground( new Color(null, 0, 255, 192) );
```

```
root = new Figure();
content.setContents(root);
```

```
contentsLayout = new XYLayout();
root.setLayoutManager(contentsLayout);
```
*root.setBorder(new LineBorder(ColorConstants.blue, 2)); root.setOpaque(true); root.setBackgroundColor(ColorConstants.white);*

*}*

### Границы

- GroupBoxBorder предоставляет границы используемые для группирования управляющих элементов
- $\Box$  TitleBarBorder границы аналогичные границам окон
- CompoundBorder граница, состоящая из двух границ
- FrameBorder аналог TitleBarBorder. Может использоваться для создания фигур внутри границ
- FocusBorder окружает фигуру границами, аналогичными изображению границ фигуры в фокусе
- LineBorder окружает фигуру линией заданной ширины
- MarginBorder невидимые границы (отступ от изображения фигуры)
- $\Box$  SchemeBorder границы имитирующие тени
- $\Box$  ButtonBorder границы имитирующие кнопку

- Планировщики (Layout)
	- *Планировщики используются для задания размеров и положения фигур-детей данной фигуры.*
		- FlowLayout располагает фигуры в строки или колонки
		- DelegatingLayout делегирует размещение фигур *локаторам* этих фигур. Фигура должна предоставить экземпляр подкласса класса *Locator* в качестве *ограничения* (constraint) этой фигуры
		- XYLayout помещает фигуру в пределы (положение и размеры) заданные прямоугольником
		- ScrollPaneLayout используется для прокрутки изображения фигур с помощью линеек прокрутки и поля просмотра (*viewport*).

ViewportLayout – используется для управления полем просмотра

## Уровни

- *Уровни (Layers) – прозрачные фигуры, предназначенные для использования панелях уровней (LayersPanes). Методы containsPoint() и findFigureAt() переопределяются так, что бы нажатие мышью «проходило сквозь» уровень*
- *FreeformLayer – предоставляет дополнительные возможности уровня, который не имеет границ по всем четырем направлениям. Они не имеют фиксированных границ и начала. Их фигуры-дети могут иметь отрицательные координаты*
- *ConnectionLayer – разновидность FreeformLayer , позволяющий добавлять фигуры-ребра (connection).*
- *LayerPanes – фигуры предназначенные для хранения уровней. Предназначены для создания, добавления, вставки, хранения, переупорядочивания уровней*

# Ребра, декорации ребер, якоря и локаторы

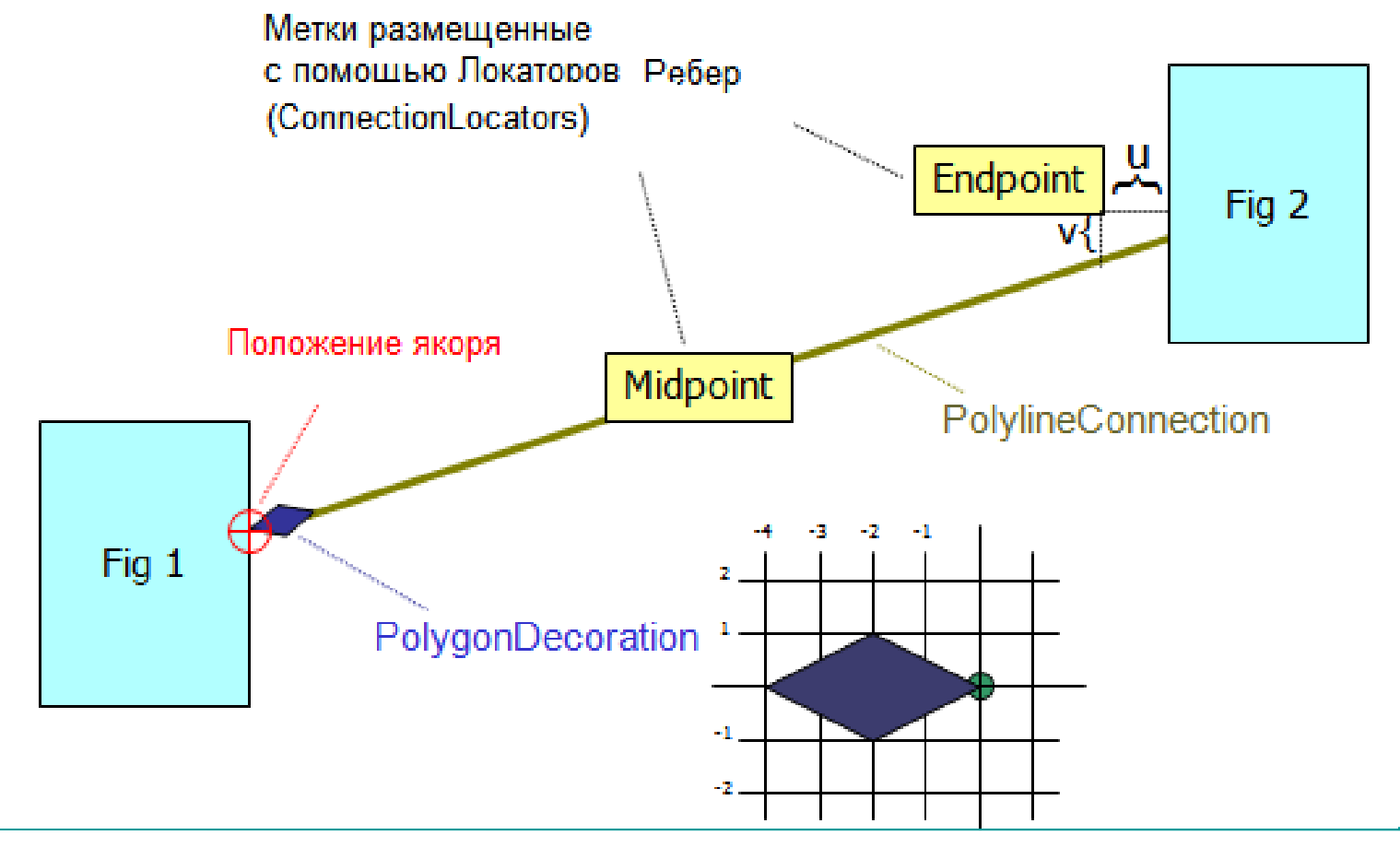

### Локаторы (Locators)

 *Классы, реализующие интерфейс Locator, предназначены для размещения фигур присоединенных к ребрам. Единственный метод интерфейса:*

**void relocate(IFigure target);**

- *Подклассы класса ConnectionLocator используются для размещения фигур, которые присоединены к ребрам (connection). Они могут быть использованы для размещения стрелок на концах ребер или для размещения на ребрах других обозначений (adorns) или надписей.*
- *Локаторы предполагают, что фигура остается присоединенной к ребру в определенном месте при перемещении ребра*

Предопределенные локаторы *ArrowLocator – предназначен для размещения стрелок на ребрах*

- *EndpointLocator – предназначен для размещения конечных точек ребра*
- *MidpointLocator – предназначен для размещения фигур в середине ребра*
- *ConnectionEndpointLocator - предназначен для размещения фигур в начале или конце ребра*
- *RelativeLocator – предназначен для задания положения фигуры в относительных координатах (от 0 до 1)*

Якоря ребер (Anchors)

 *Anchor (якорь) – представляет способ присоединения ребра к фигуре. Вычисляет точку соединения и сообщает зарегистрированным слушателям что конец ребра передвинут*

 *ChopboxAnchor – вычисляет точку пересечения ребра и фигуры, при условии что ребро направлено к центру фигуры*

 *LabelAnchor – подкласс класса ChopboxAnchor. Ребро должно быть направлено к текстовой метке (label). Положение якоря зависит от центра метки.* 

 *EllipseAnchor – вычисляет точку пересечения ребра и эллипса, при условии что ребро направлено к центру эллипса*

*XYAnchor – для задания якорей с фиксированной позицией*

- Маршрутизаторы ребер (Routers)
	- *Router (маршрутизатор) – используется для задания пути от одного якоря ребра до другого якоря ребра*
	- *NullConnectionRouter – просто рисует прямую линию от одного якоря до другого якоря*
	- *AutomaticRouter – базовый класс маршрутизаторов, которые предотвращают пересечение ребер*
	- *BendpointConnectionRouter – маршрутизатор для ломаной линии, точки который задает пользователь*
	- *ManhattanConnectionRouter – маршрутизатор для ломаной линии, отрезки которой всегда расположено под углом 90 градусов относительно друг друга*

## Построение диаграммы классов языка UML

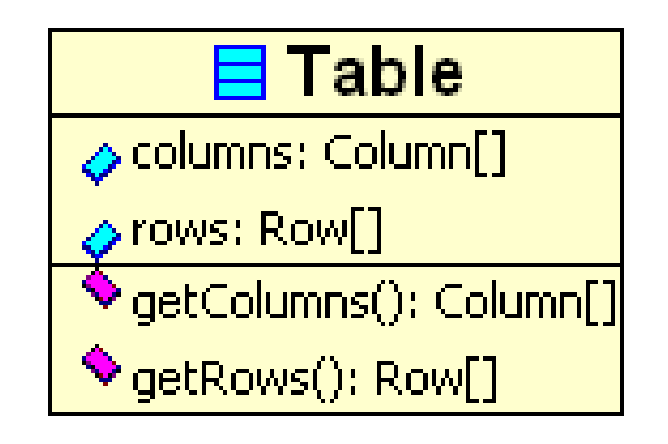

Узел графа на UML – диаграмме классов

#### **Простой** узел UML-диаграммы.

*public class UMLClassNode extends Figure {*

```
public UMLClassNode (String string) {
    ToolbarLayout layout = new ToolbarLayout();
   setLayoutManager(layout);
```
 *setBorder(new LineBorder(ColorConstants.black, 1)); setOpaque(true); // Фигура не прозрачна.*

 *add(new Label(string));*

*}*

*}*
#### Сборка UML-диаграммы в оконном приложении

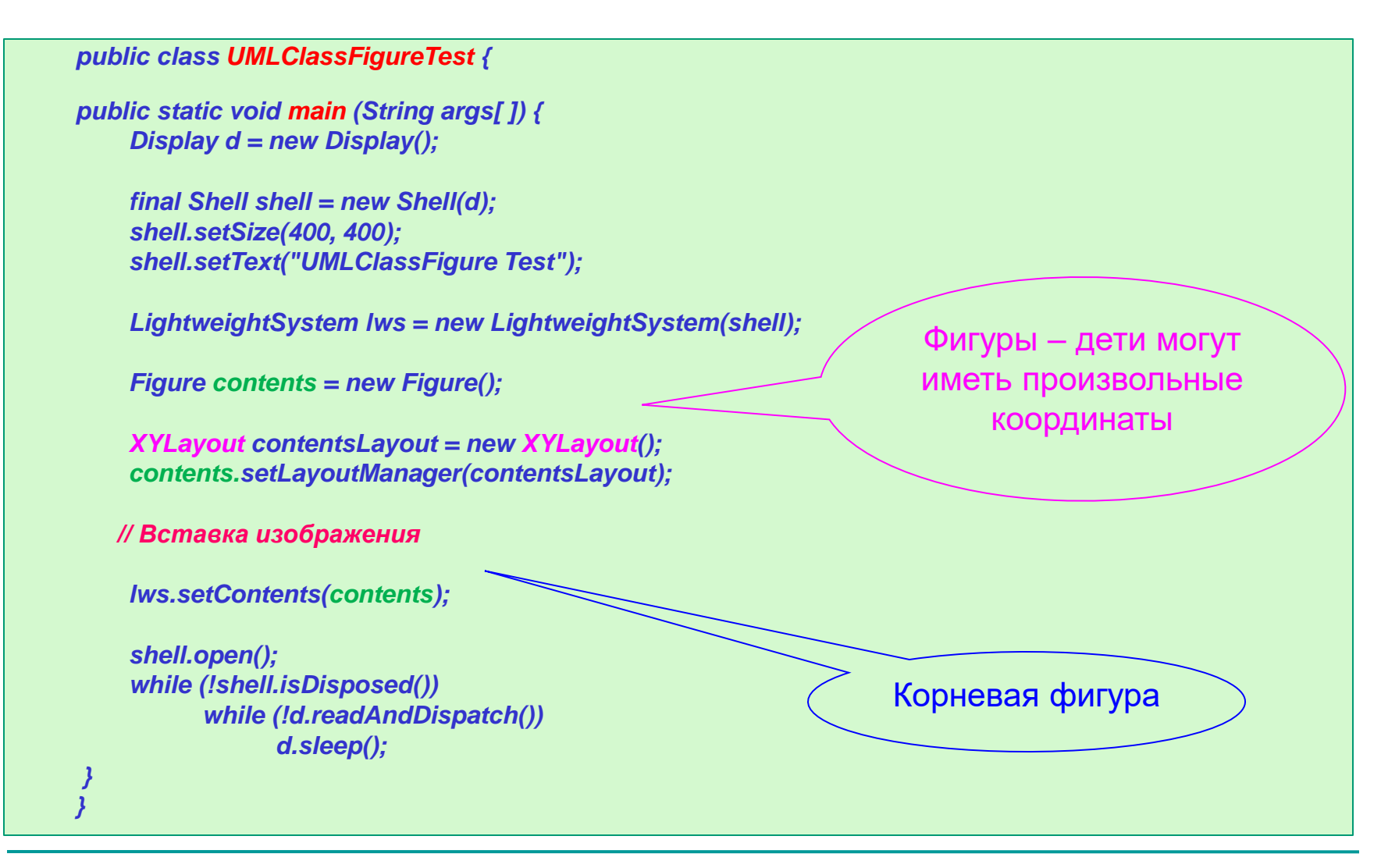

#### Вставка узлов-классов в корневую фигуру UML-

```
public class UMLDiagramFactory {
    public static void addDiagram (Figure contents) {
        XYLayout contentsLayout = new XYLayout();
        contents.setLayoutManager(contentsLayout); 
        Figure classFigure1 = new UMLClassNode("Table");
        contents.add(classFigure1);
        contentsLayout.setConstraint(classFigure1, 
           new Rectangle(10, 10, -1, -1));
        Figure classFigure2 = new UMLClassNode("Column");
        contents.add(classFigure2);
        contentsLayout.setConstraint(classFigure2, 
           new Rectangle(200, 200, -1, -1));
    }
диаграммы
```
#### Вставка узла-класса в корневую фигуру UML-

диаграммы

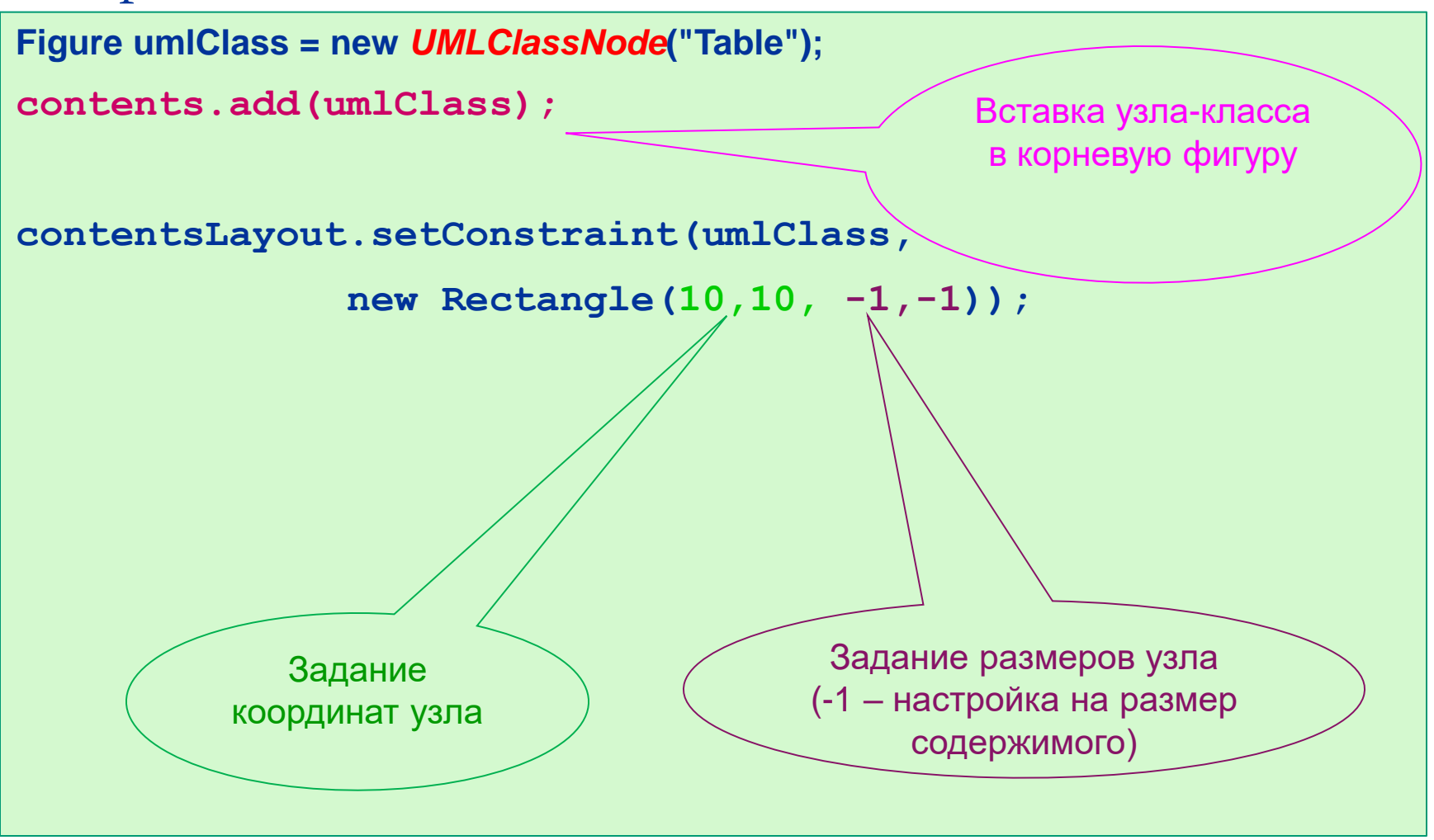

МГУ им. М.В.Ломоносова. Факультет ВМК. Советание и советании в Романов Владимир Юрьевич © 2024

## Отрисовка на UML-диаграмме простейших узлов-классов.

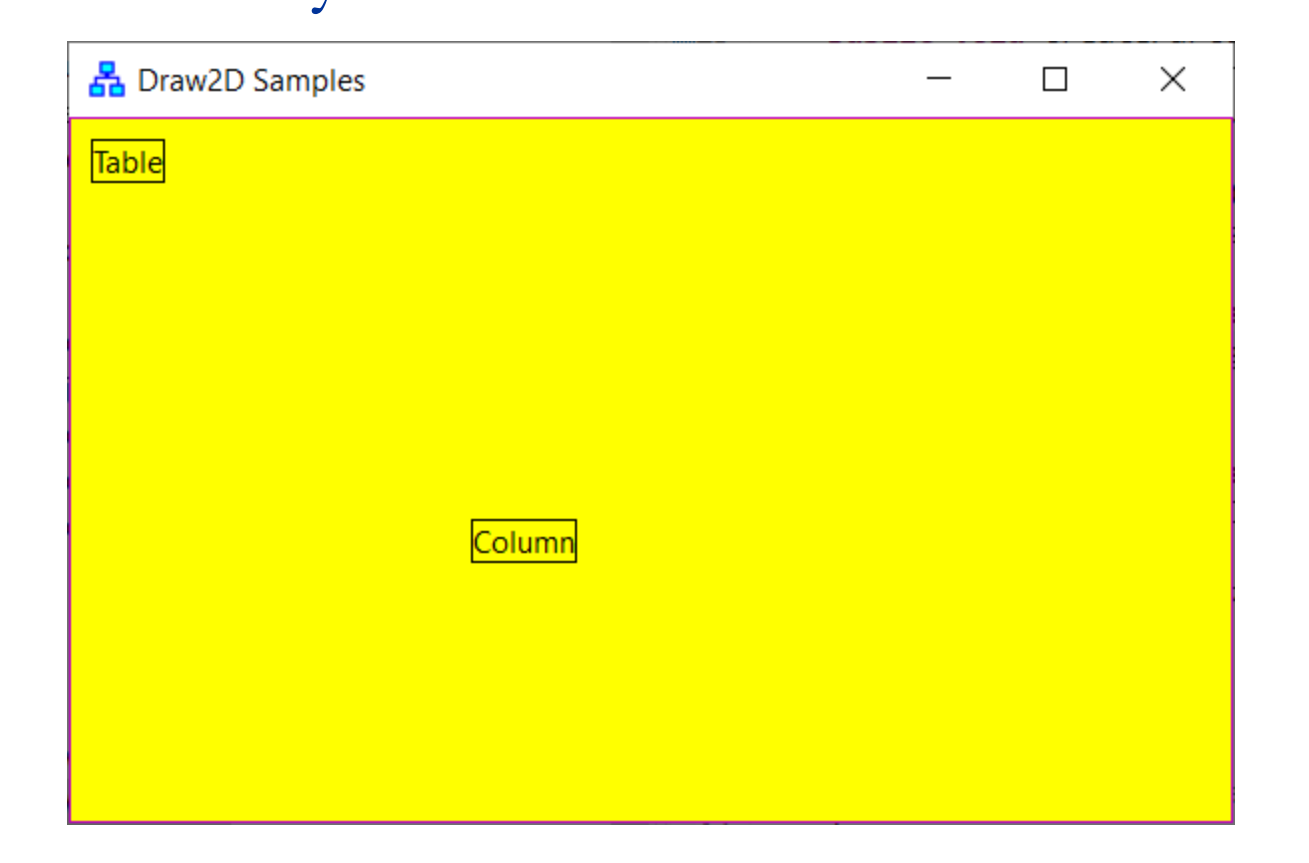

## Отрисовка на UML-диаграмме простейших узлов-классов.

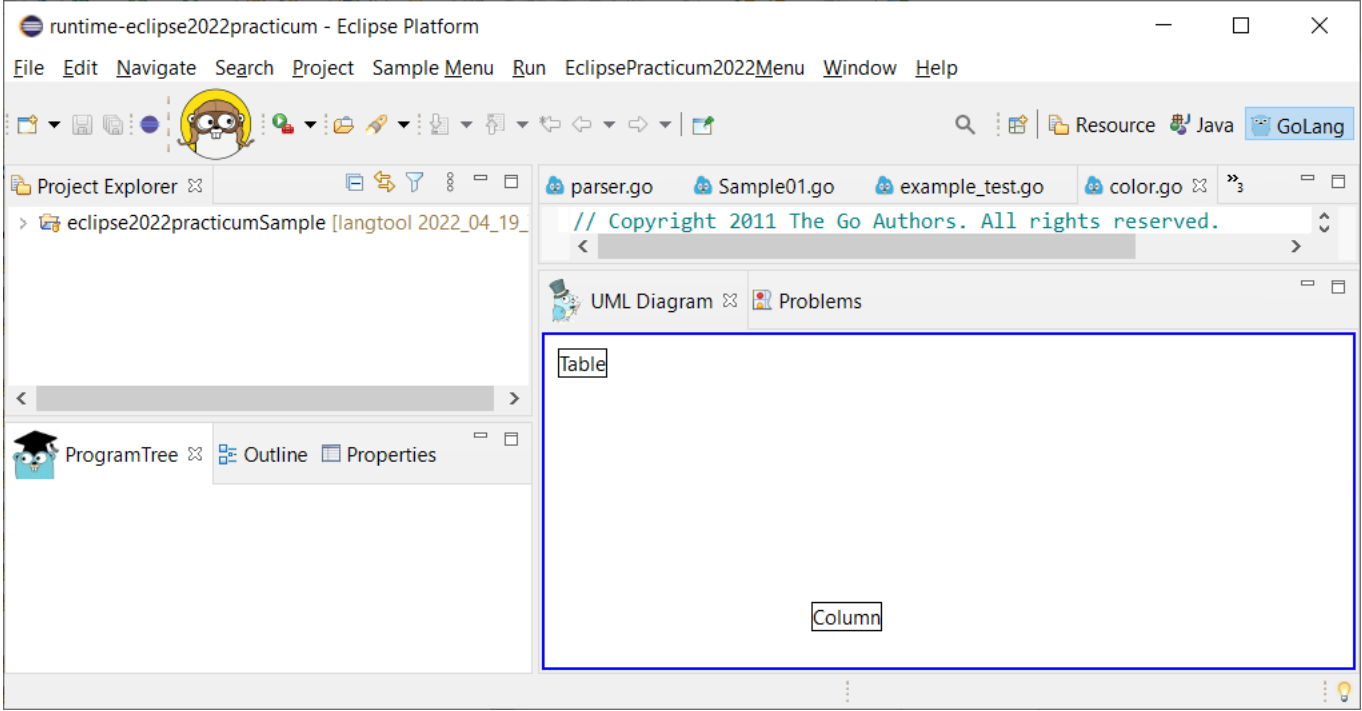

## Структура узла графа на диаграмме классов

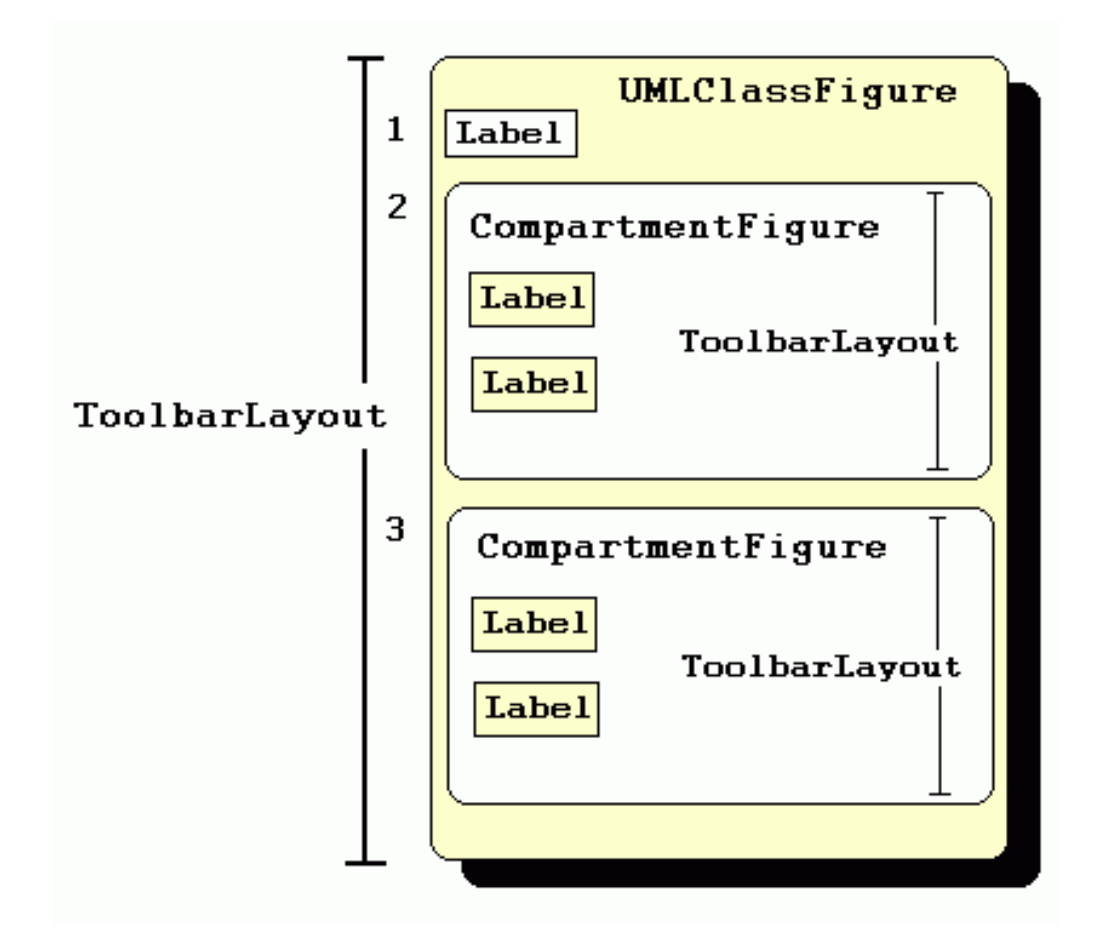

## Узлы UML-диаграммы. Узлы с секциями

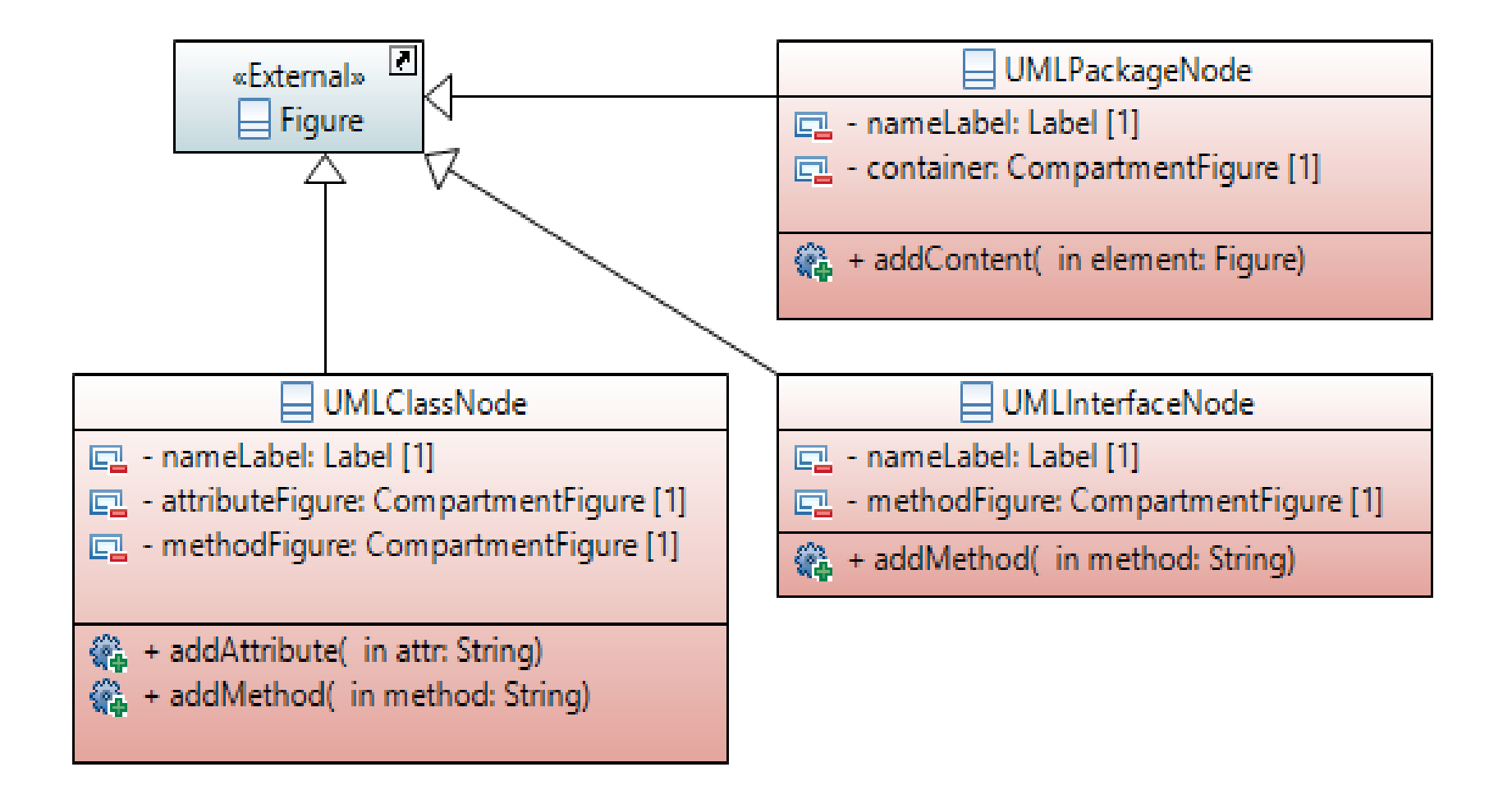

## Узлы UML-диаграммы. Узлы без секций

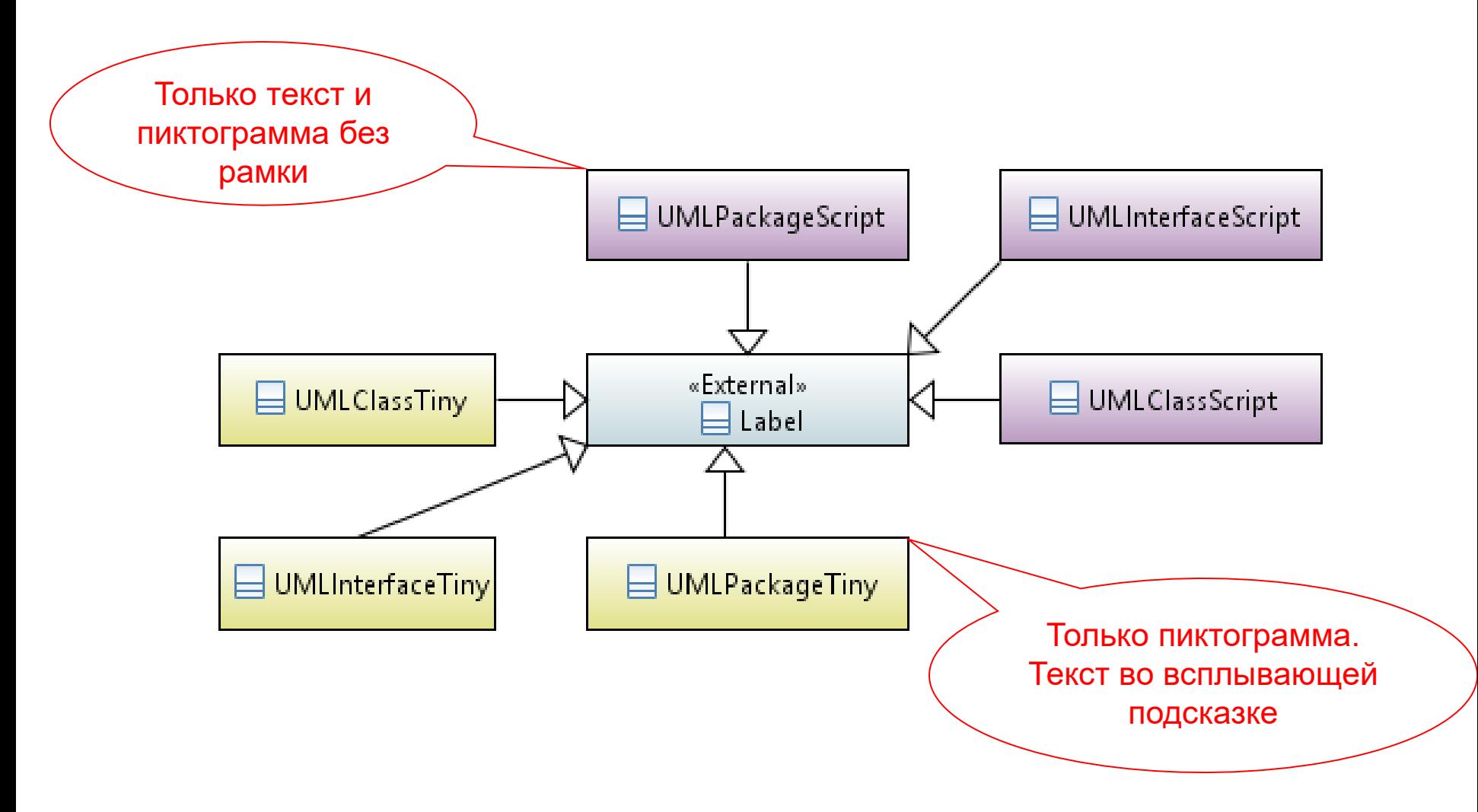

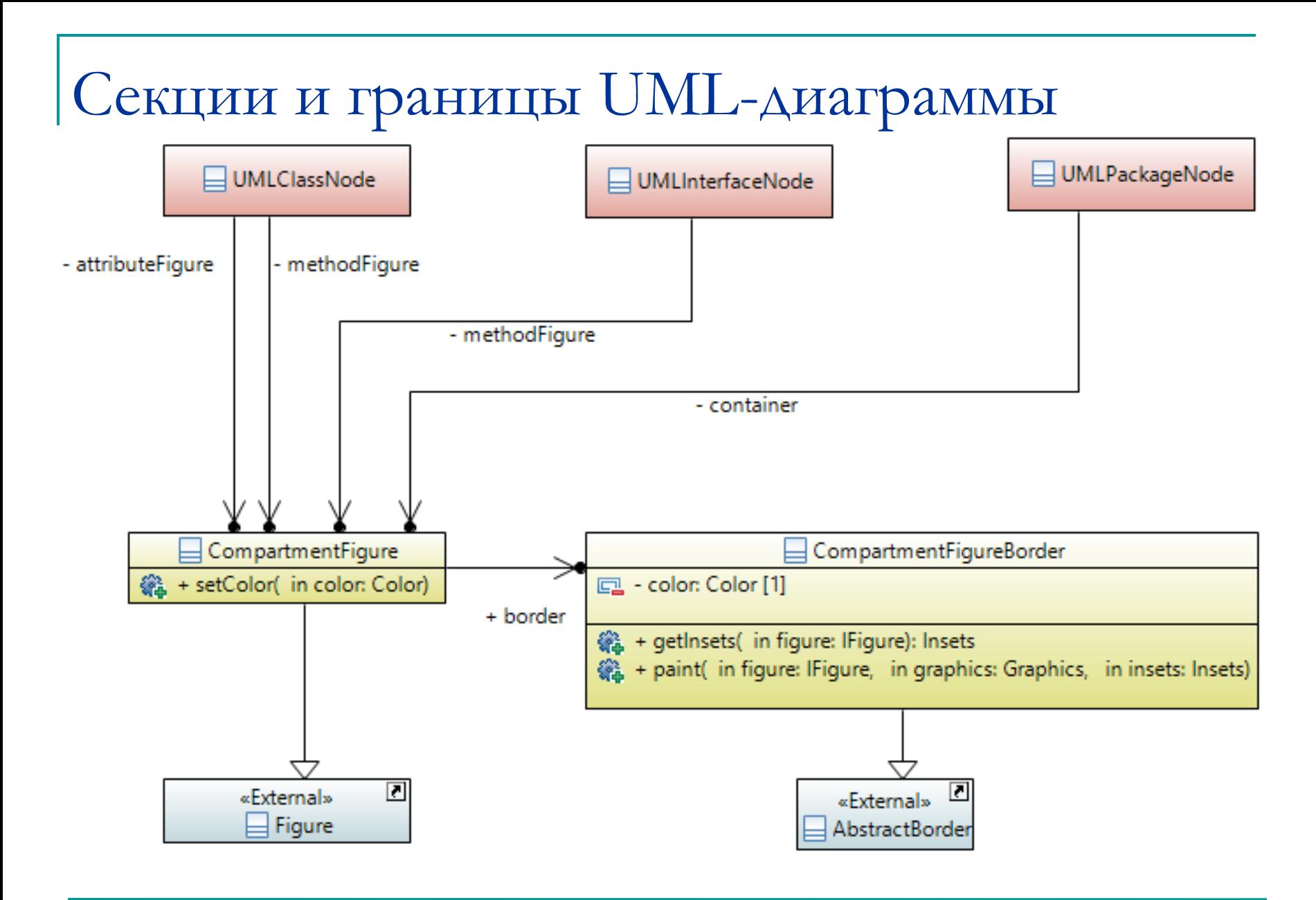

## Граница содержимого узла

*public class CompartmentFigureBorder extends AbstractBorder {*

 *public Insets getInsets(IFigure figure) { return new Insets(1,0,0,0); }*

 *public void paint(IFigure figure, Graphics graphics, Insets insets) { graphics.drawLine(getPaintRectangle(figure, insets).getTopLeft(), tempRect.getTopRight());*

 *}*

## Фигура – секция узла

```
public class CompartmentFigure extends Figure {
  public CompartmentFigure() {
        ToolbarLayout layout = new ToolbarLayout();
        layout.setMinorAlignment(ToolbarLayout.ALIGN_TOPLEFT);
        layout.setStretchMinorAxis(false);
        layout.setSpacing(2);
        setLayoutManager(layout);
        setBorder( new CompartmentFigureBorder() );
   }
}
```
## Создание фигуры – узла графа

*public class UMLClassNode extends Figure {*

```
public static Color classColor = new Color(null, 255, 255, 206);
```
*private CompartmentFigure attributeFigure = new CompartmentFigure(); private CompartmentFigure methodFigure = new CompartmentFigure();*

```
public UMLClassNode (String name) {
   ToolbarLayout layout = new ToolbarLayout();
   setLayoutManager(layout);
```

```
 setBorder( new LineBorder(ColorConstants.black, 1) );
 setBackgroundColor(classColor);
 setOpaque(true); // Фигура не прозрачна.
```

```
 add( new Label(name, UMLImages.classImage) );
 add(attributeFigure);
 add(methodFigure);
```

```
}
public CompartmentFigure getAttributesCompartment()
    { return attributeFigure; }
public CompartmentFigure getMethodsCompartment()
    { return methodFigure; }
}
```
## Добавление пиктограммы для узла графа

*public class UMLClassNode extends Figure {*

*public static Color classColor = new Color(null, 255, 255, 206);*

*private CompartmentFigure attributeFigure = new CompartmentFigure(); private CompartmentFigure methodFigure = new CompartmentFigure();*

```
public UMLClassNode (String name) {
   Image classImage = new Image(null,
             UMLImages.class.getResourceAsStream("classIcon.gif"));
```

```
 ToolbarLayout layout = new ToolbarLayout();
 setLayoutManager(layout);
 setBorder( new LineBorder(ColorConstants.black, 1) );
 setBackgroundColor(classColor);
 setOpaque(true); // Фигура не прозрачна.
```

```
 add( new Label(name, classImage) );
 add(attributeFigure);
 add(methodFigure);
```
## Добавление пиктограммы для узла графа

*public class UMLClassNode extends Figure {*

*public static Color classColor = new Color(null, 255, 255, 206);*

*private CompartmentFigure attributeFigure = new CompartmentFigure(); private CompartmentFigure methodFigure = new CompartmentFigure();*

```
public UMLClassNode (String name) {
   ToolbarLayout layout = new ToolbarLayout();
   setLayoutManager(layout);
   setBorder( new LineBorder(ColorConstants.black, 1) );
   setBackgroundColor(classColor);
   setOpaque(true); // Фигура не прозрачна.
```

```
 add( new Label(name, UMLImages.classImage) );
 add(attributeFigure);
 add(methodFigure);
```
## Узлы-классы с пиктограммами

### на UML-диаграмме.

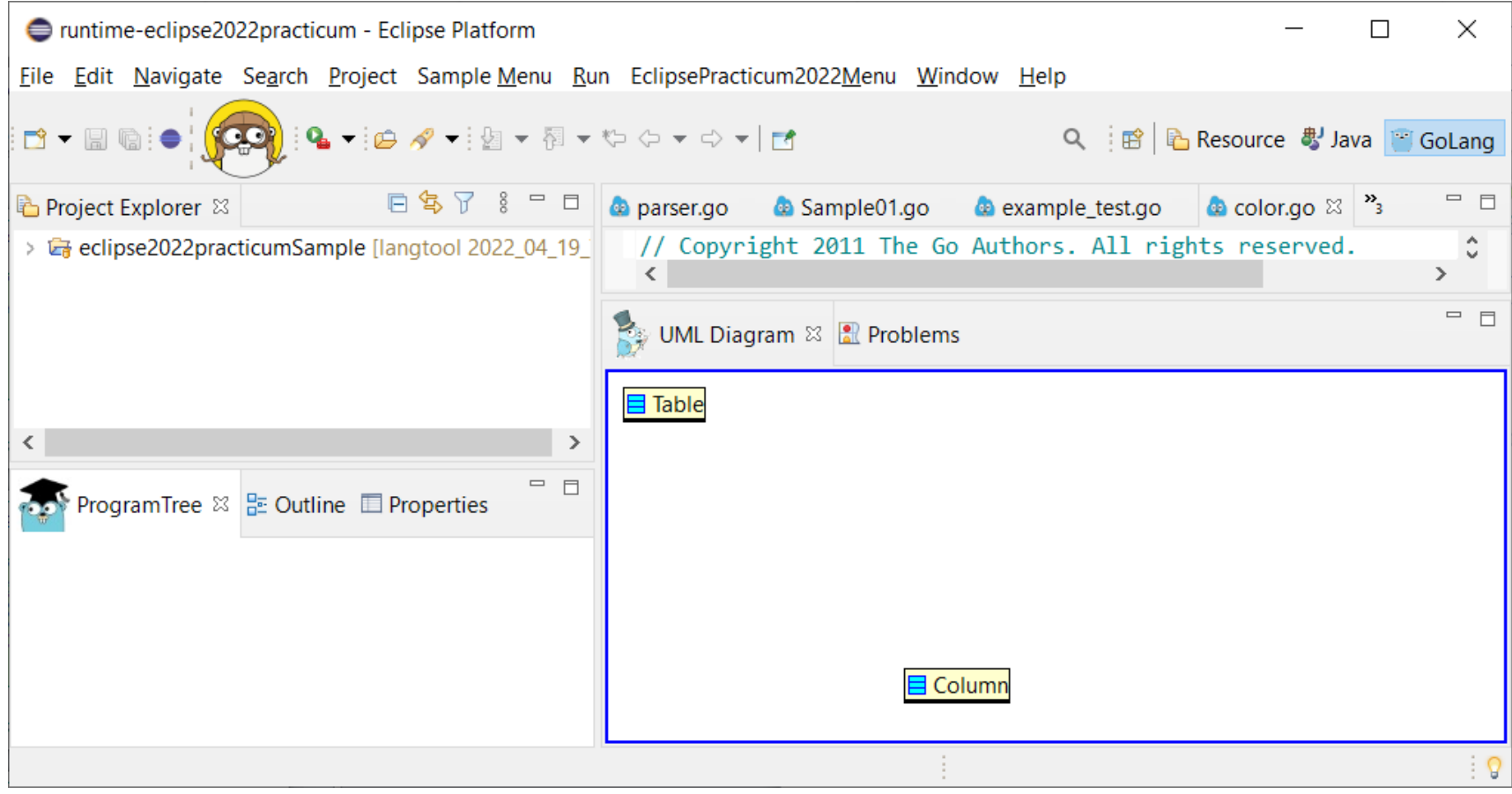

## Добавление атрибутов класса

public static void addDiagram(Figure contents) { XYLayout contentsLayout = new XYLayout(); contents.setLayoutManager(contentsLayout);

> *UMLClassNode* classFigure1 = new *UMLClassNode* ("Table"); classFigure1.addAttribute("columns : Column[]"); classFigure1.addAttribute("rows : Rows[]"); contents.add(classFigure1);

```
contentsLayout.setConstraint(classFigure1, 
                                new Rectangle(10, 10, -1, -1));
```
*UMLClassNode* classFigure2 = new *UMLClassNode* ("Column"); classFigure2.addAttribute("columnId : int"); classFigure2.addAttribute("items : List"); contents.add(classFigure2);

```
contentsLayout.setConstraint(classFigure2, 
                               new Rectangle(200, 200, -1, -1));
```
## Создание атрибута класса – узла

*public class UMLClassNode extends Figure {*

графа *public static Color classColor = new Color(null, 255, 255, 206);*

*private CompartmentFigure attributeFigure = new CompartmentFigure(); private CompartmentFigure methodFigure = new CompartmentFigure();*

*// …*

```
 public void addAttribute(String attr) {
     attributeFigure.add( new Label(attr, UMLImages.attributeImage) ); ;
 }
```
#### На UML-диаграмме показываются атрибуты класса

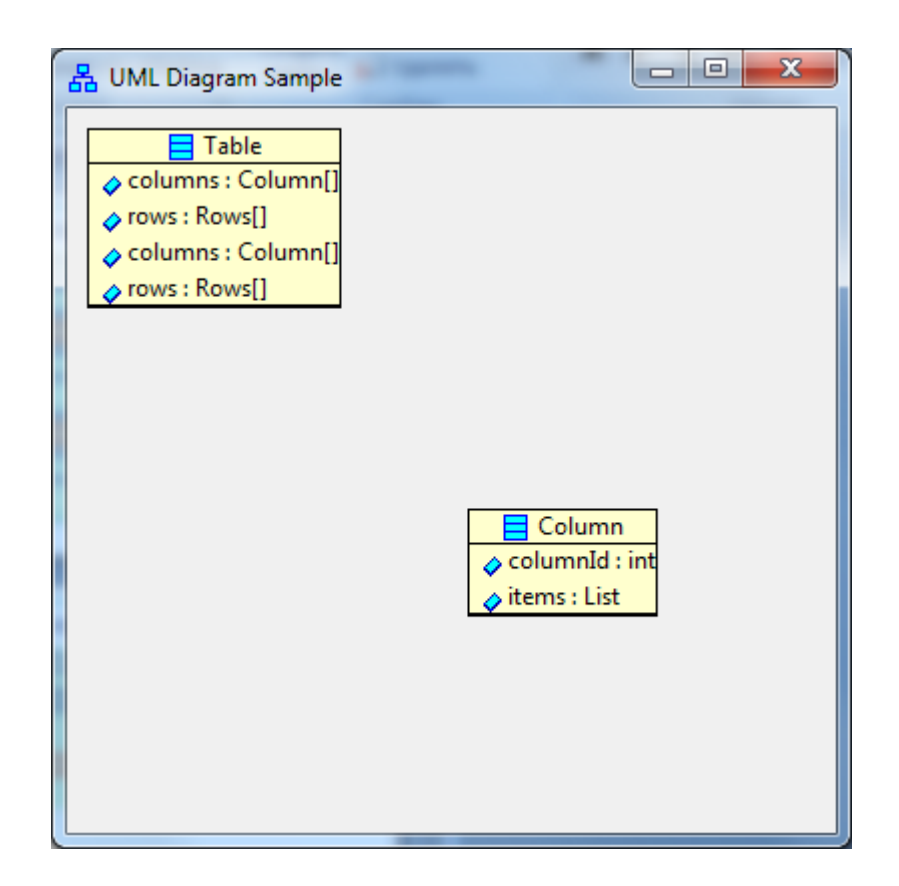

#### На UML-диаграмме показываются атрибуты класса

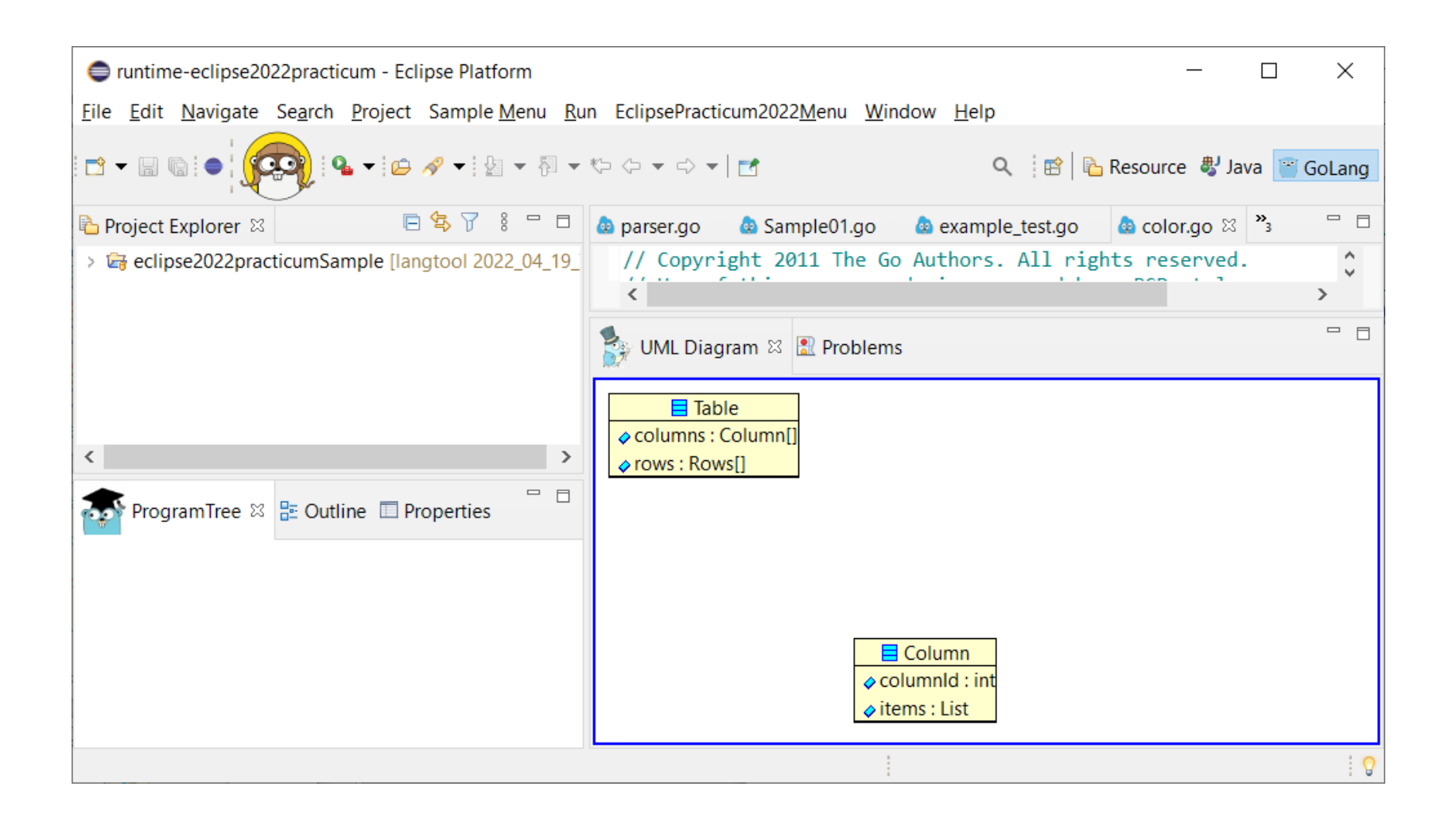

## Добавление методов класса

public static void addDiagram(Figure contents) { XYLayout contentsLayout = new XYLayout(); contents.setLayoutManager(contentsLayout);

```
UMLClassNode classFigure1 = new UMLClassNode ("Table");
classFigure1.addAttribute("columns : Column[]");
classFigure1.addAttribute("rows : Rows[]");
classFigure1.addMethod("getColumns() : Column[]");
classFigure1.addMethod("getRows() : Rows[]");
contents.add(classFigure1);
```
contentsLayout.setConstraint(classFigure1, new Rectangle(10, 10, -1, -1));

*UMLClassNode* classFigure2 = new *UMLClassNode* ("Column"); classFigure2.addAttribute("columnId : int"); classFigure2.addAttribute("items : List"); contents.add(classFigure2);

contentsLayout.setConstraint(classFigure2, new Rectangle(200, 200, -1, -1));

#### Создание метода для класса – узла графа *public class UMLClassNode extends Figure { public static Color classColor = new Color(null, 255, 255, 206); private CompartmentFigure attributeFigure = new CompartmentFigure(); private CompartmentFigure methodFigure = new CompartmentFigure(); // …*  **public void addAttribute(String attr) {** attributeFigure.add(**new Label(attr, UMLImages.***attributeImage));* }  **public void addMethod(String method) { methodFigure.add(new Label(method, UMLImages.***methodImage));*  **}** *}*

#### На UML-диаграмме показываются методы класса

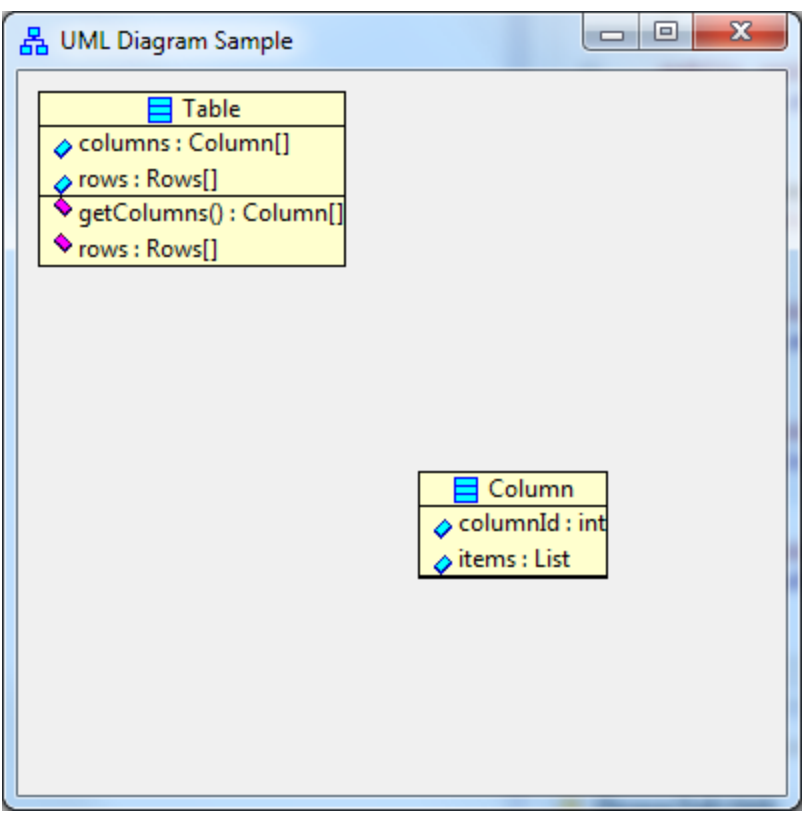

#### На UML-диаграмме показываются методы класса

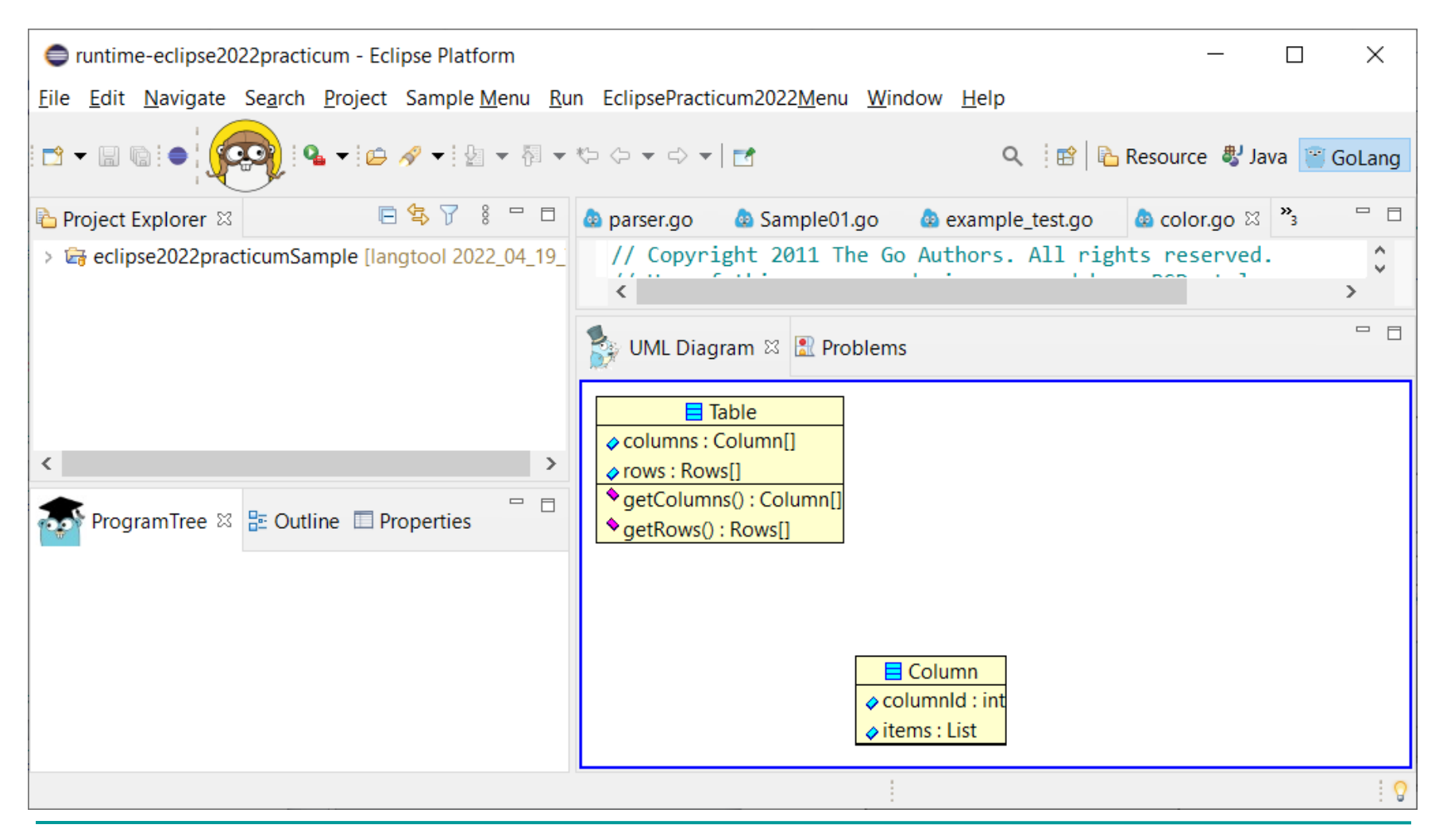

МГУ им. М.В.Ломоносова. Факультет ВМК. Романов Владимир Юрьевич © 2024

## Ребра на диаграмме статической структуры языка UML

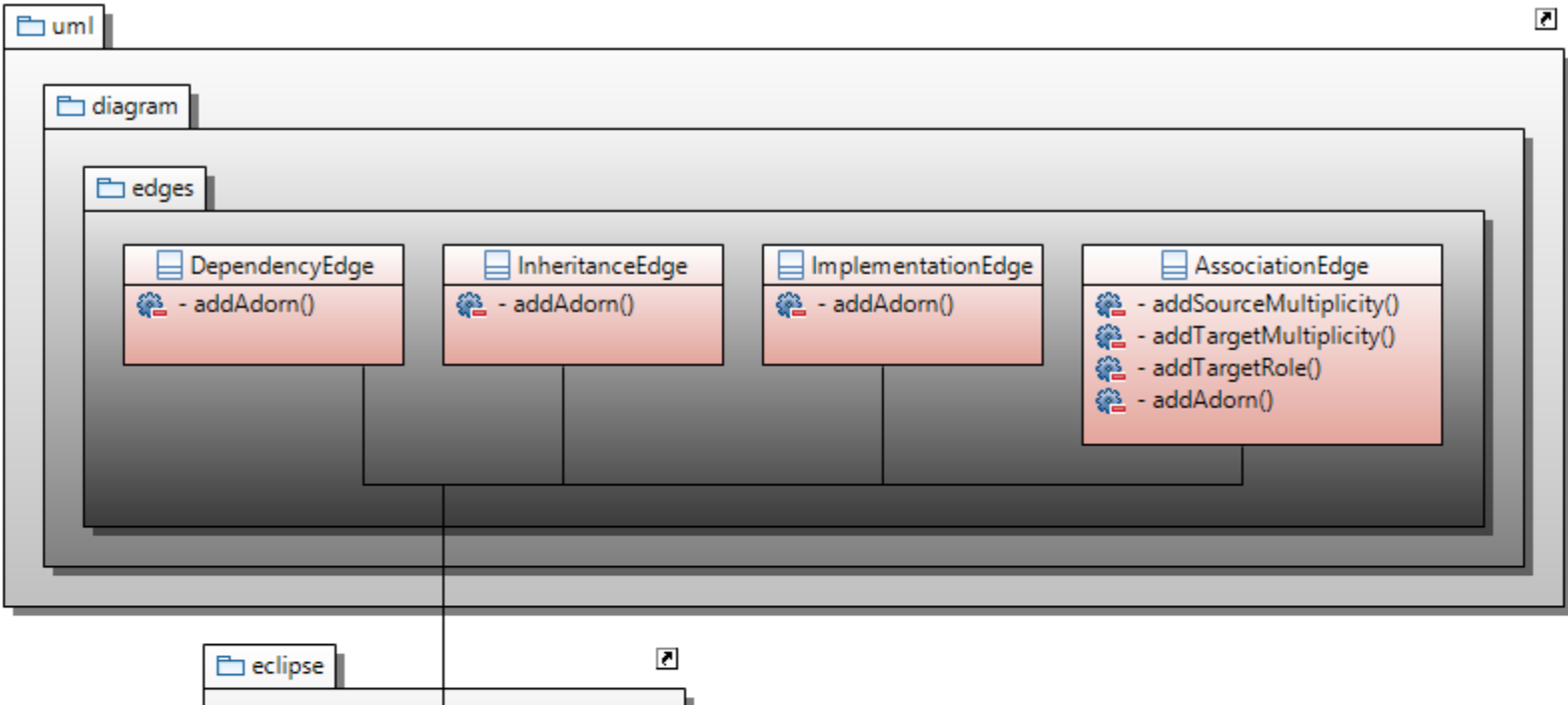

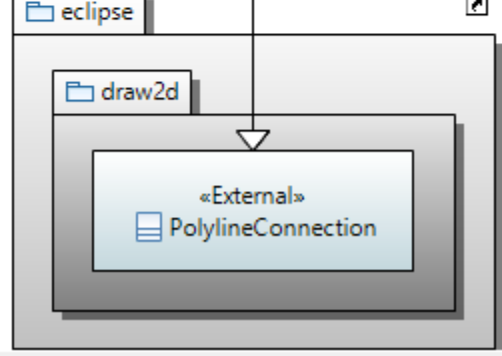

МГУ им. М.В.Ломоносова. Факультет ВМК. Романов Владимир Юрьевич © 2024

## Ребро – отношение ассоциации языка UML

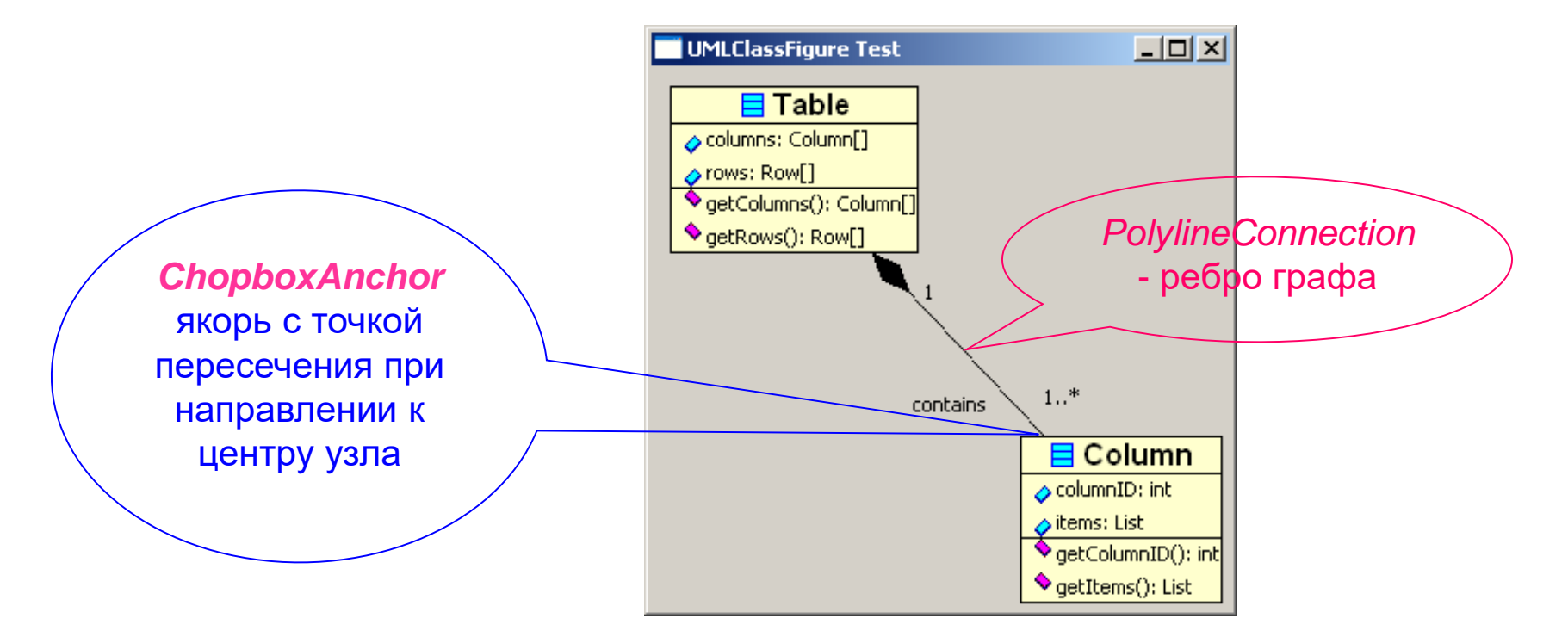

## Добавление отношения ассоциации

```
public static void addDiagram(Figure contents) {
        XYLayout contentsLayout = new XYLayout();
        contents.setLayoutManager(contentsLayout);
```

```
UMLClassNode classFigure1 = new UMLClassNode ("Table");
classFigure1.addAttribute("columns : Column[]");
classFigure1.addAttribute("rows : Rows[]");
classFigure1.addMethod("getColumns() : Column[]");
classFigure1.addMethod("getRows() : Rows[]");
contents.add(classFigure1);
contentsLayout.setConstraint(classFigure1,
```

```
new Rectangle(10, 10, -1, -1));
```

```
UMLClassNode classFigure2 = new UMLClassNode ("Column");
classFigure2.addAttribute("columnId : int");
classFigure2.addAttribute("items : List");
contents.add(classFigure2);
contentsLayout.setConstraint(classFigure2, 
                                 new Rectangle(200, 200, -1, -1));
```
**AssociationEdge as = new AssociationEdge(classFigure1, classFigure2); contents.add(as);**

## Отношение ассоциации на диаграмме классов

*public class AssociationEdge extends PolylineConnection {*

```
public AssociationEdge(UMLClassNode classFigure1, UMLClassNode classFigure2) {
    ChopboxAnchor sourceAnchor = new ChopboxAnchor(classFigure1);
    ChopboxAnchor targetAnchor = new ChopboxAnchor(classFigure2);
```
*setSourceAnchor(sourceAnchor); setTargetAnchor(targetAnchor);*

```
addAdorn();
}
```
# Ребра, декорации ребер, якоря и локаторы

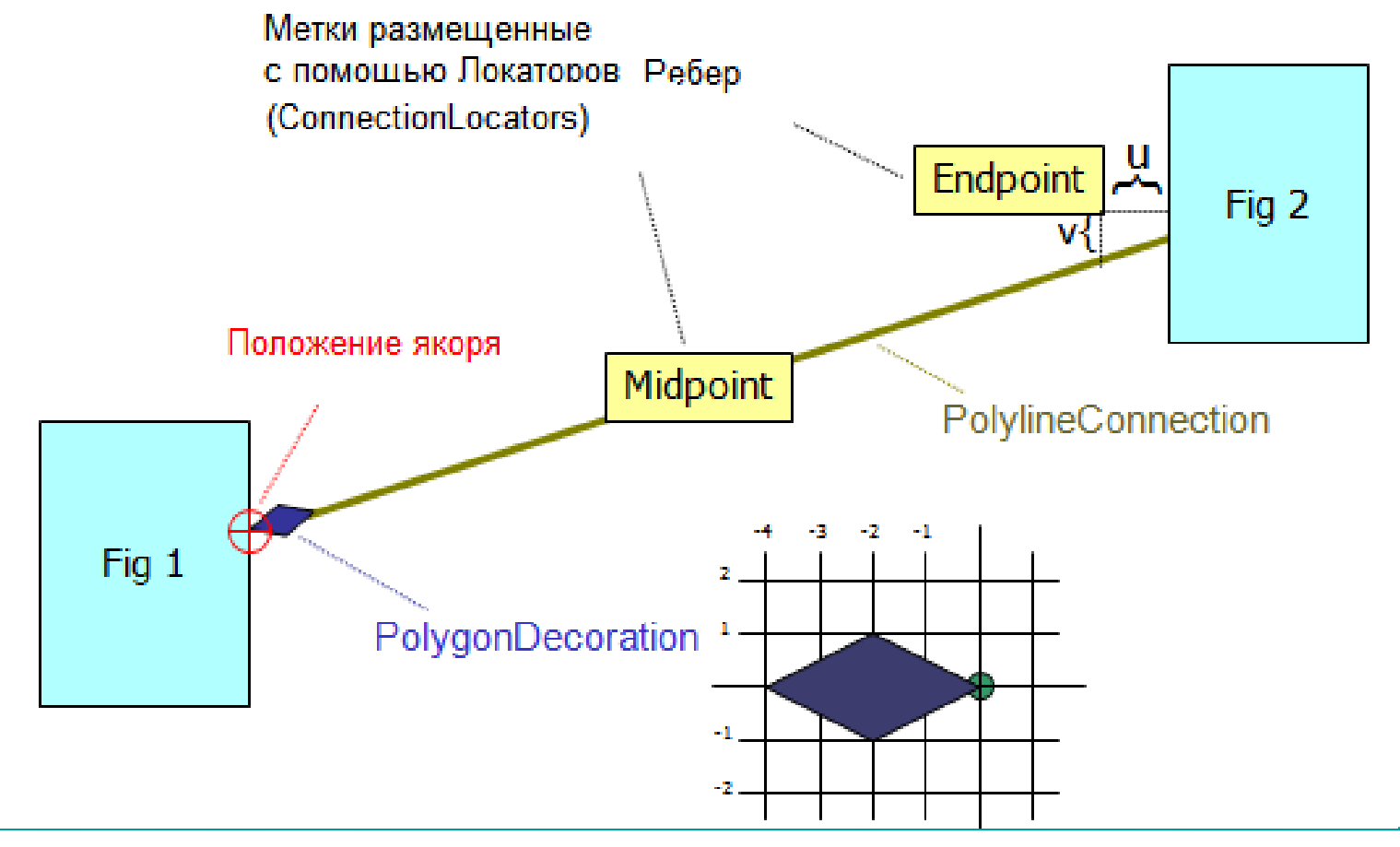

## Создание декорации для ребра графа

#### *private void addAdorn() {*

*}*

*PolygonDecoration decoration = new PolygonDecoration();*

*PointList decorationPointList = new PointList(); decorationPointList.addPoint( 0, 0); decorationPointList.addPoint(-2, 2); decorationPointList.addPoint(-4, 0); decorationPointList.addPoint(-2, -2);*

*decoration.setTemplate(decorationPointList); setSourceDecoration(decoration);*

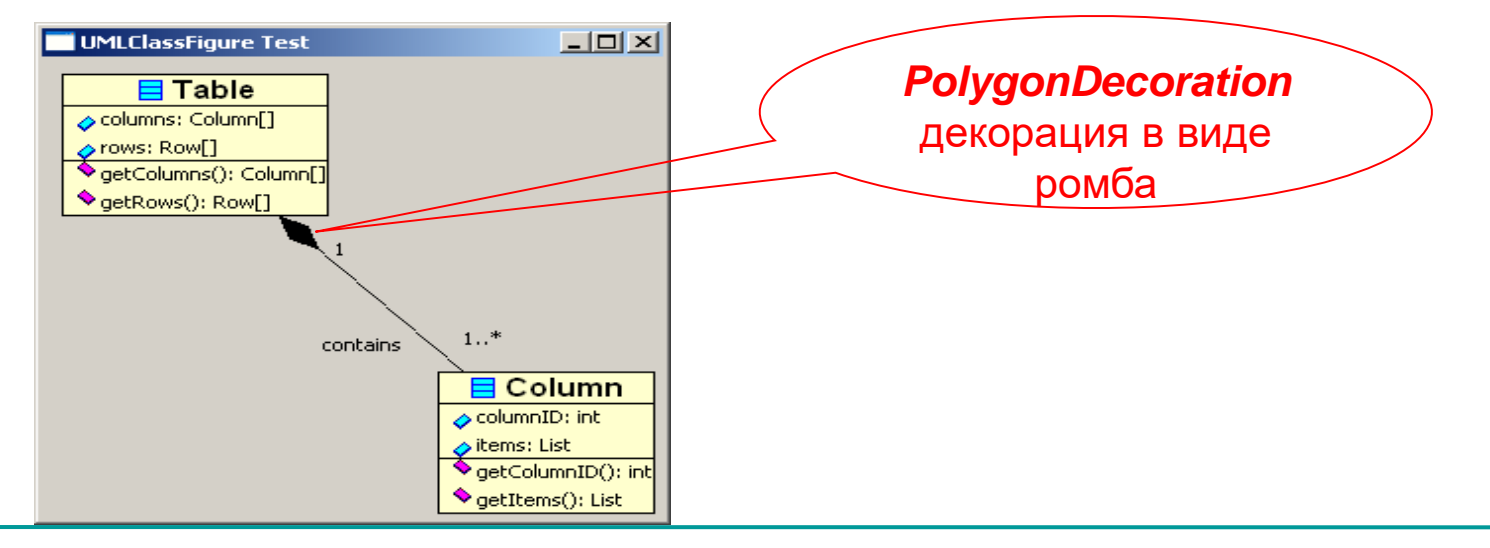

МГУ им. М.В.Ломоносова. Факультет ВМК. Романов Владимир Юрьевич © 2024

## Создание декорации для ребра графа

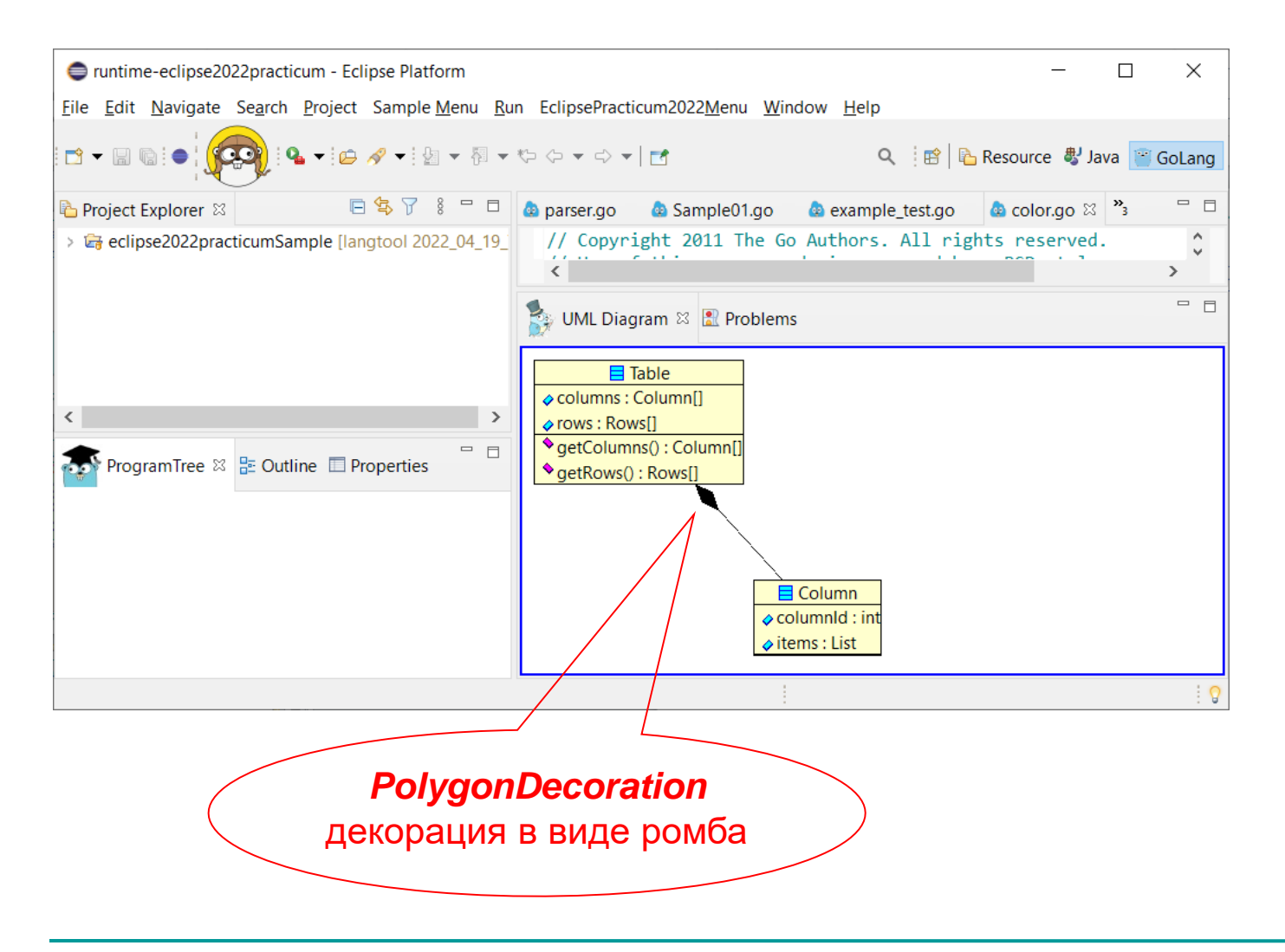

## Создание меток для ребер графа

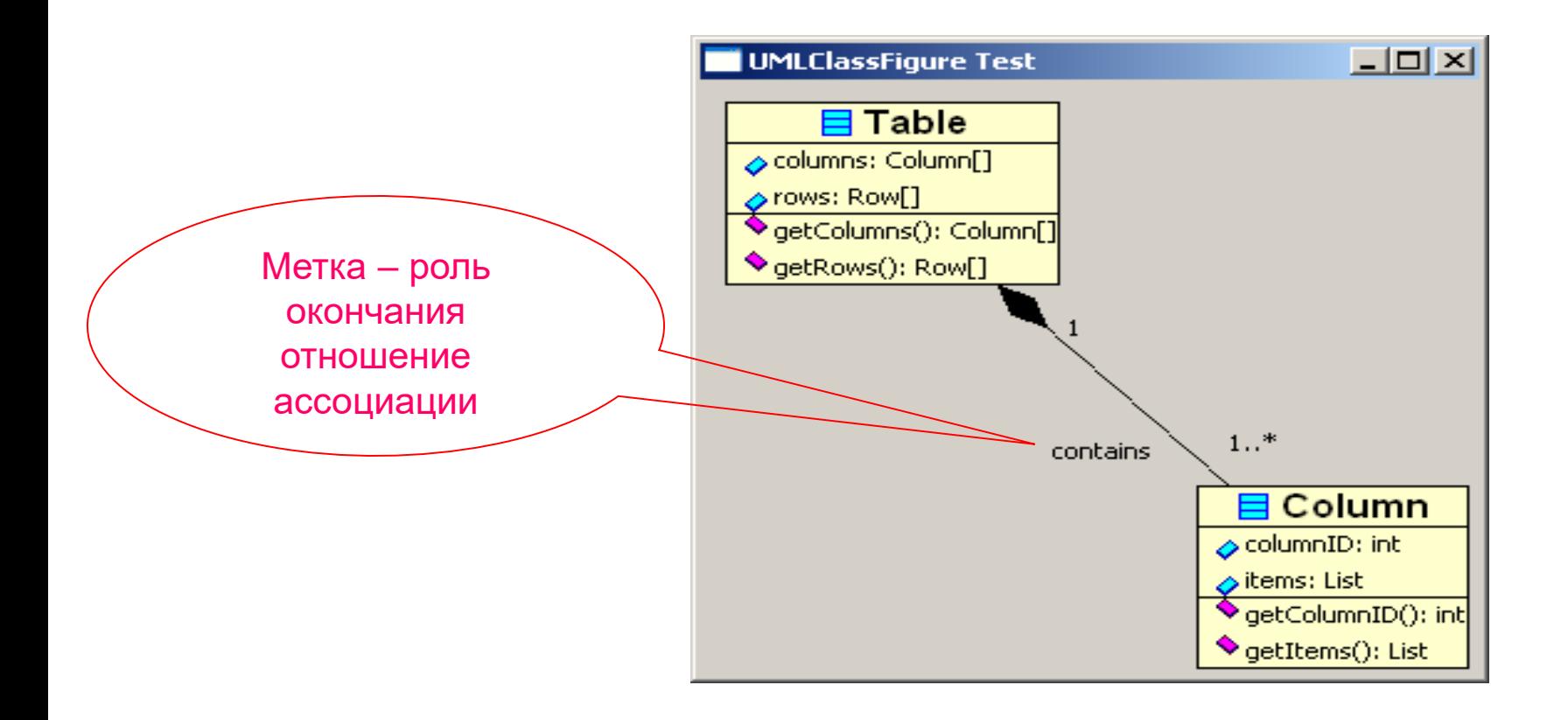

## Добавление множественности для

#### отношения ассоциации

```
public class AssociationEdge extends PolylineConnection {
```

```
public AssociationEdge(UMLClassNode classFigure1, UMLClassNode classFigure2)
```

```
ChopboxAnchor sourceAnchor = new ChopboxAnchor(classFigure1);
ChopboxAnchor targetAnchor = new ChopboxAnchor(classFigure2);
setSourceAnchor(sourceAnchor);
setTargetAnchor(targetAnchor);
```

```
addAdorn();
addSourceMultiplicity("1..*");
addTargetMultiplicity("1..*");
```
*{*

*}*

## Задание положения множественности

#### для отношения ассоциации

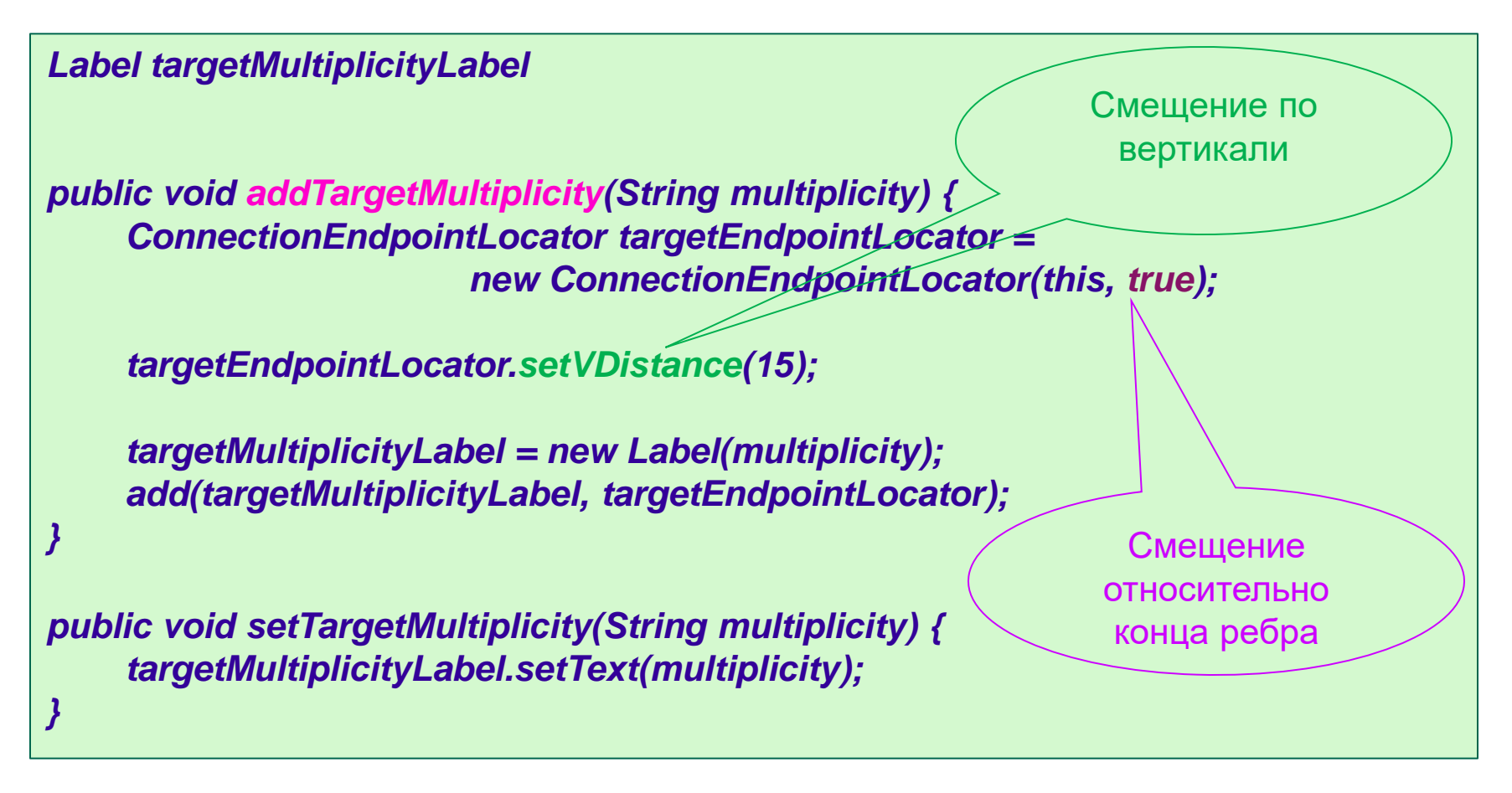

## Задание положения множественности для отношения ассоциации

*Label sourceMultiplicityLabel;*

*public void addSourceMultiplicity(String multiplicity) { ConnectionEndpointLocator sourceEndpointLocator = new ConnectionEndpointLocator(this, false);*

*sourceEndpointLocator.setVDistance(15);*

*sourceMultiplicityLabel = new Label("1"); add(sourceMultiplicityLabel, sourceEndpointLocator);*

Смещение относительно начала ребра

*public void setSourceMultiplicity(String multiplicity) { sourceMultiplicityLabel.setText(multiplicity);*

*}*

## Множественность ассоциации

*public static void addDiagram(Figure contents) {* **XYLayout contentsLayout = new XYLayout(); contents.setLayoutManager(contentsLayout);** 

> **UMLClassNode classFigure1 = new UMLClassNode ("Table"); classFigure1.addAttribute("columns : Column[]"); classFigure1.addAttribute("rows : Rows[]"); classFigure1.addMethod("getColumns() : Column[]"); classFigure1.addMethod("getRows() : Rows[]"); contents.add(classFigure1); contentsLayout.setConstraint(classFigure1, new Rectangle(10, 10, -1, -1));**

```
UMLClassNode classFigure2 = new UMLClassNode ("Column");
classFigure2.addAttribute("columnId : int");
classFigure2.addAttribute("items : List");
contents.add(classFigure2);
contentsLayout.setConstraint(classFigure2, new Rectangle(200, 200, -1, -1));
```

```
AssociationEdge as = new AssociationEdge (classFigure1, classFigure2);
contents.add(as);
```

```
as.setSourceMultiplicity("1");
as.setTargetMultiplicity("1..*");
```
## Множественность отношения ассоциации

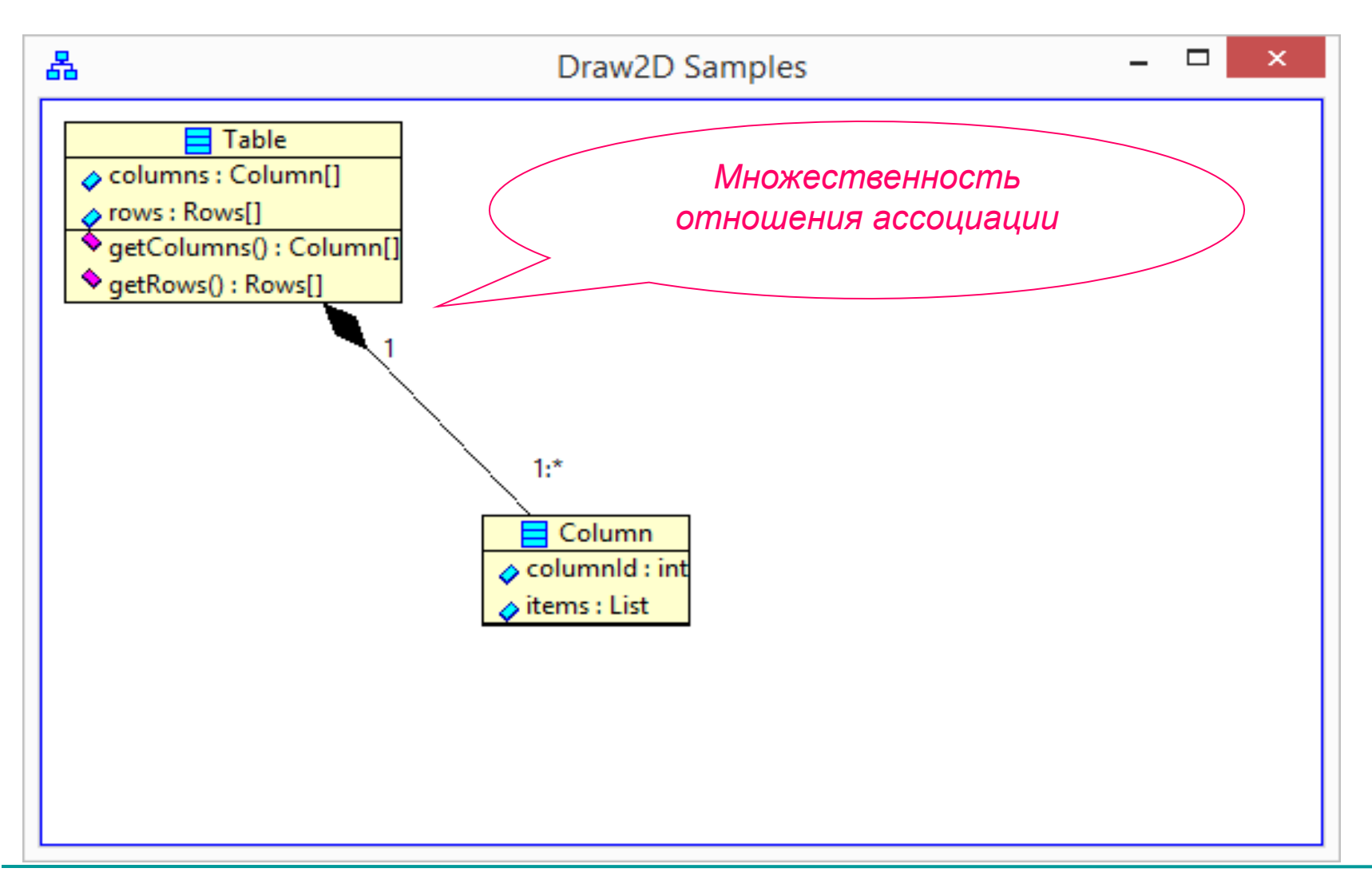

МГУ им. М.В.Ломоносова. Факультет ВМК. Романов Владимир Юрьевич © 2024
### Множественность отношения ассоциации

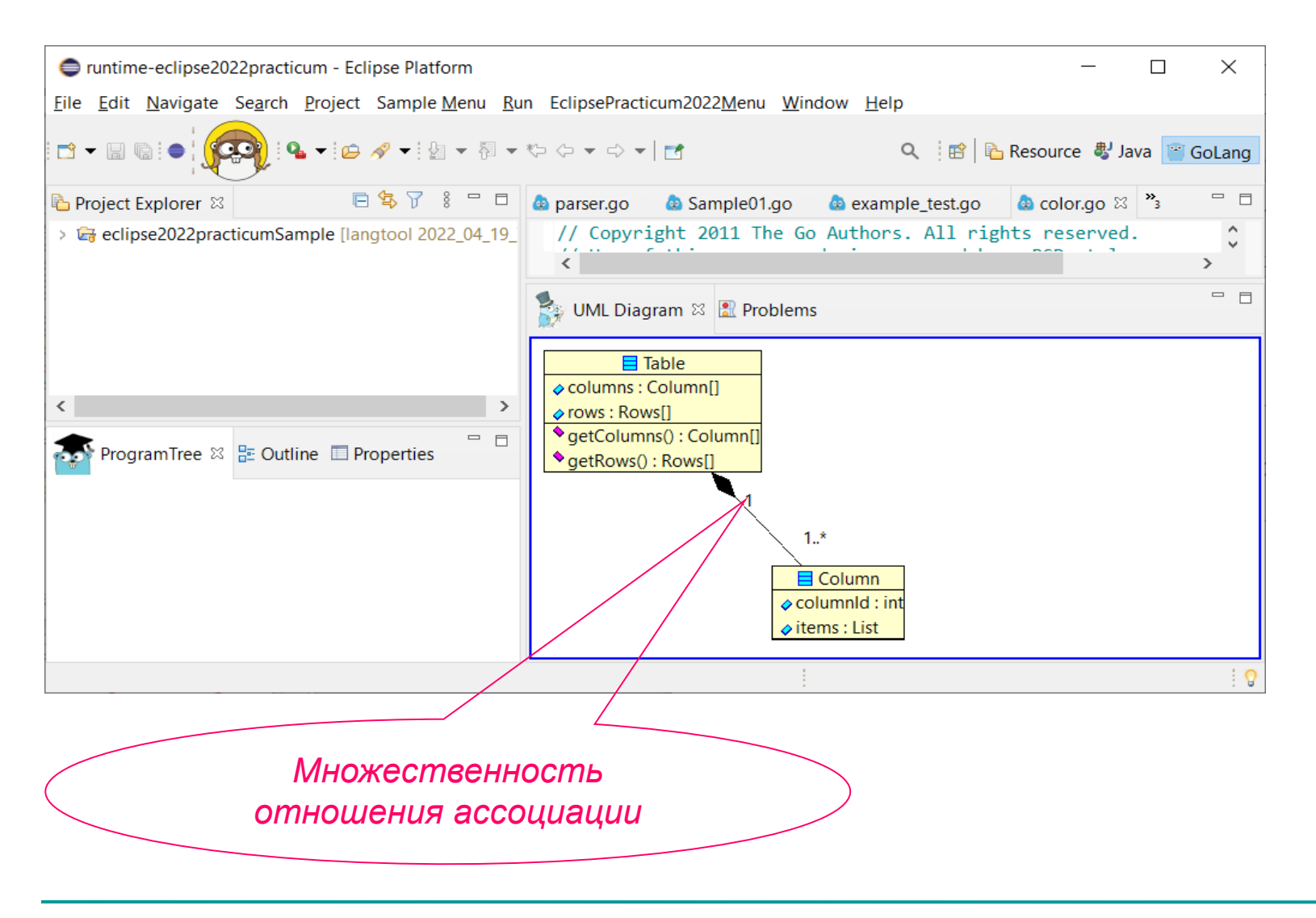

# Создание меток роли для отношения

### ассоциации

*}*

*}*

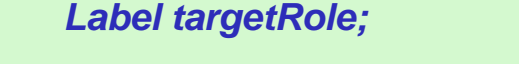

*public void addTargetRole(String role) { ConnectionEndpointLocator relationshipLocator*

*relationshipLocator.setUDistance(30); relationshipLocator.setVDistance(-20);*

*targetRole = new Label(role); add(targetRole, relationshipLocator);* Конечная (target) точка ребра?

*public void setTargetRole(String role) { targetRole.setText(role);*

Надпись на ребре

*= new ConnectionEndpointLocator(this, true);*

МГУ им. М.В.Ломоносова. Факультет ВМК. Романов Владимир Юрьевич © 2024

# Создание меток роли для отношения

### ассоциации

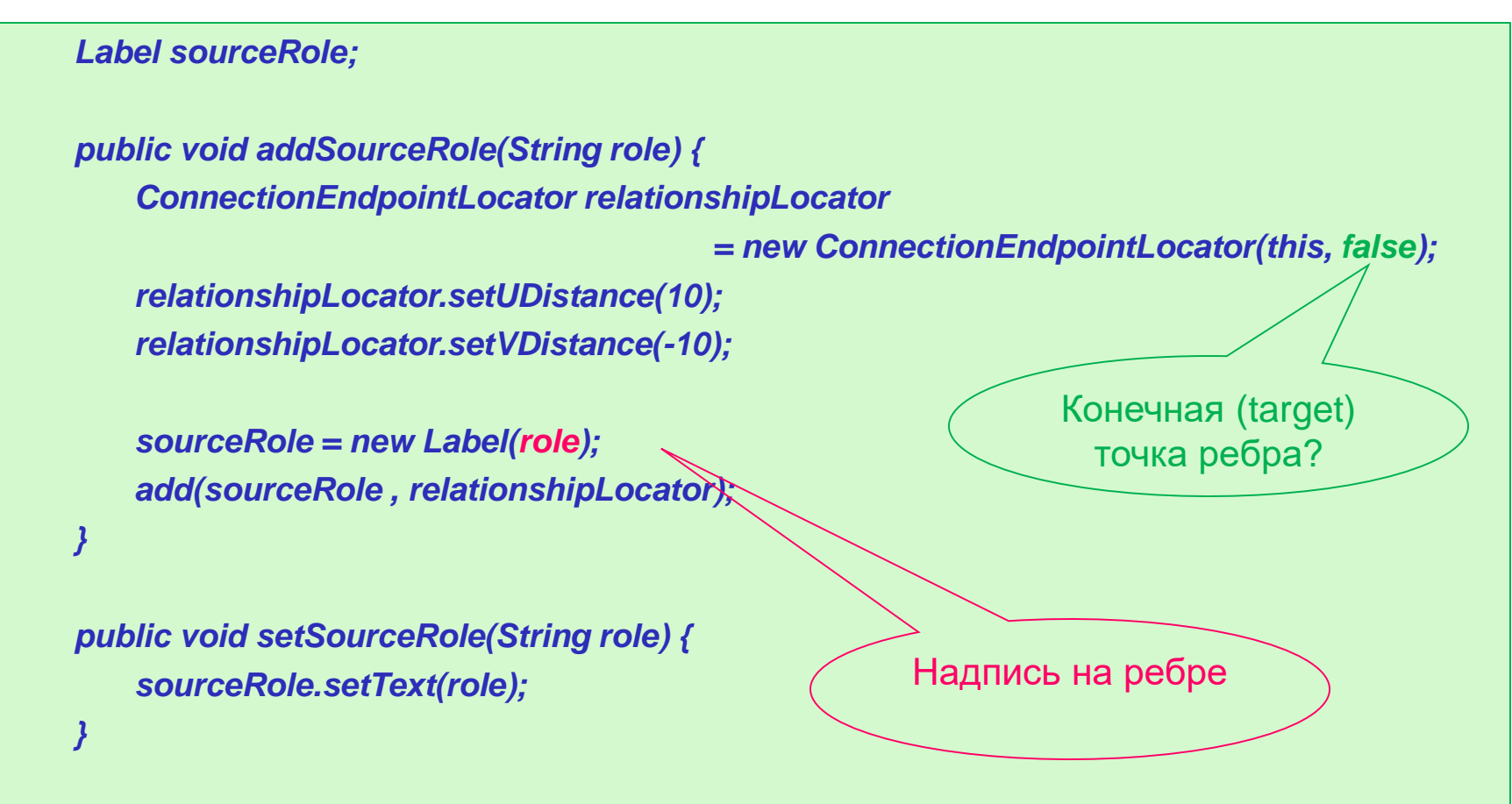

### Создание меток роли для отношения

public static void addDiagram(Fi)<br>XYLayout contentsLay<br>contents.setLayoutMa *public static void addDiagram(Figure contents) {* **XYLayout contentsLayout = new XYLayout(); contents.setLayoutManager(contentsLayout);** 

```
UMLClassNode classFigure1 = new UMLClassNode ("Table");
classFigure1.addAttribute("columns : Column[]");
classFigure1.addAttribute("rows : Rows[]");
classFigure1.addMethod("getColumns() : Column[]");
classFigure1.addMethod("getRows() : Rows[]");
contents.add(classFigure1);
contentsLayout.setConstraint(classFigure1, new Rectangle(10, 10, -1, -1));
```

```
точка ребра?
contentsLayout.setConstraint(classFigure2, new Rectangle(200, 200, -1, -1));
UMLClassNode classFigure2 = new UMLClassNode ("Column");
classFigure2.addAttribute("columnId : int");
classFigure2.addAttribute("items : List");
contents.add(classFigure2);
```
**AssociationEdge as = new AssociationEdge (classFigure1, classFigure2); contents.add(as);**

```
as.setSourceMultiplicity("1");
as.setTargetMultiplicity("1..*");
```

```
 as.addSourceRole("owner");
as.addTargetRole("contains");
```
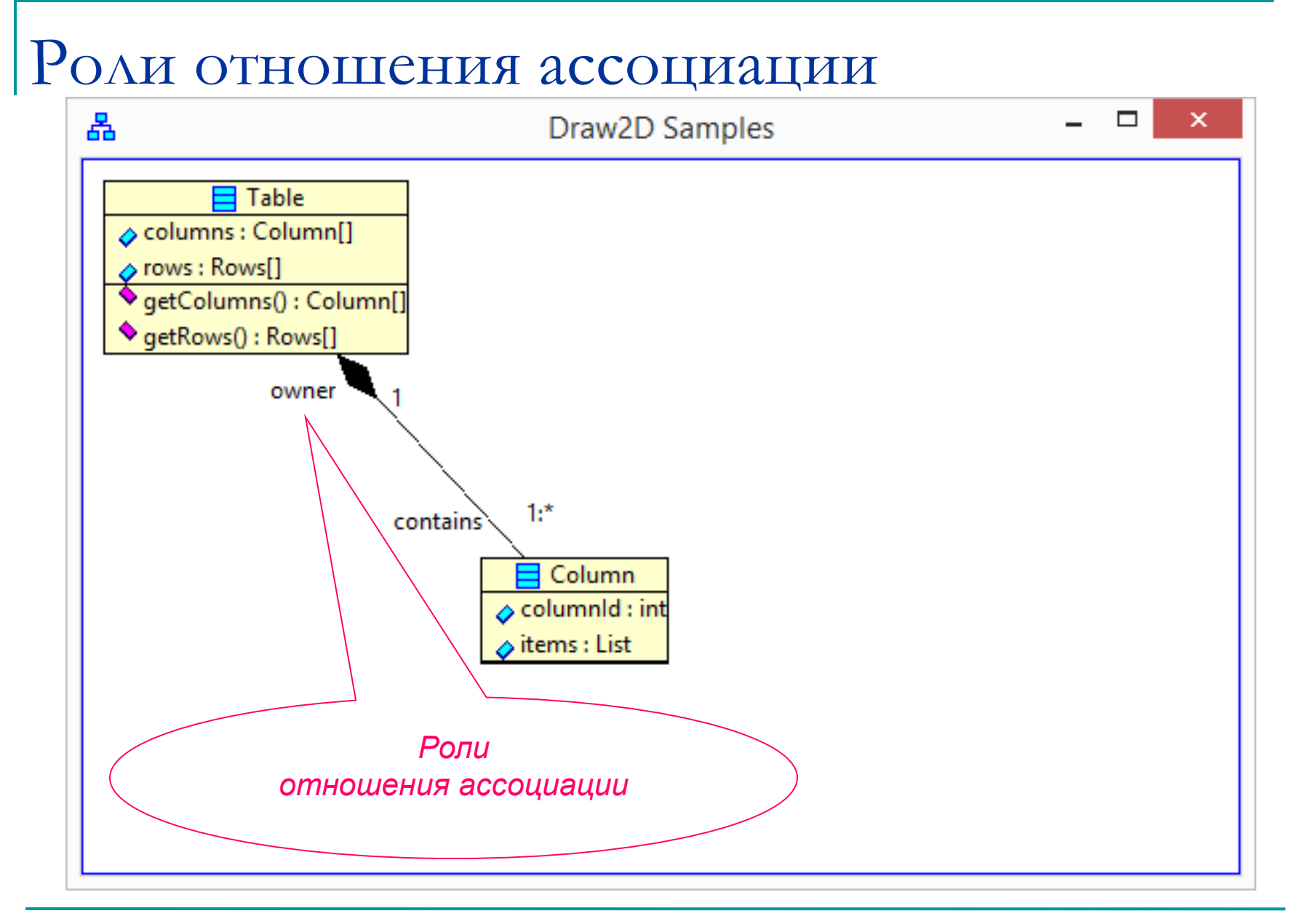

## Ребра на диаграмме статической структуры языка UML

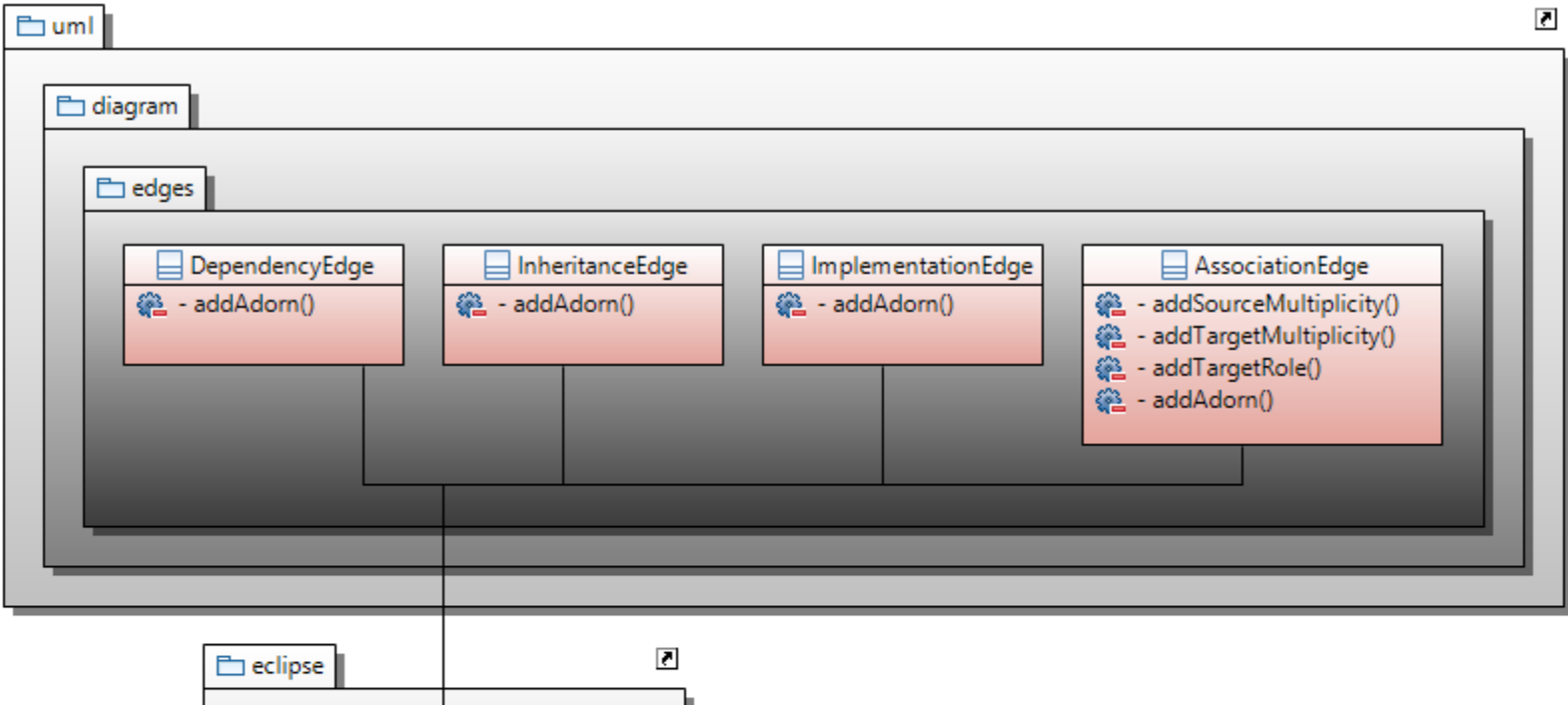

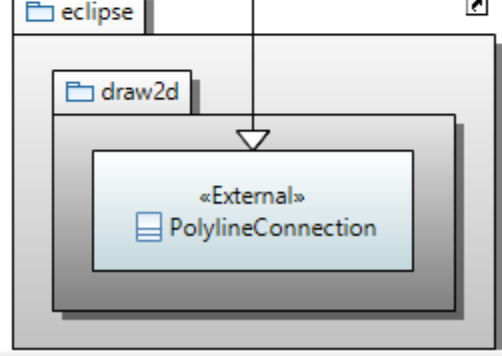

МГУ им. М.В.Ломоносова. Факультет ВМК. Романов Владимир Юрьевич © 2024

## Создание ребра для отношения

#### наследования

*private static void addDiagram(Figure contents) {*

*// …*

*}*

*UMLClassNode viewNode = new UMLClassNode("View"); contents.add(viewNode);*

*Rectangle constraintView = new Rectangle(10, 200, -1, -1); contentsLayout.setConstraint(viewNode, constraintView);*

*InheritanceEdge inhitance = new InheritanceEdge(viewNode, tableNode); contents.add(inhitance);* 

## Создание ребра отношения наследования

```
public class InheritanceEdge extends PolylineConnection {
public InheritanceEdge (UMLClassNode source, UMLClassNode target) {
    // ChopboxAnchor - ребра будут направлены в центр узла.
     ChopboxAnchor sourceAnchor = new ChopboxAnchor(source);
     ChopboxAnchor targetAnchor = new ChopboxAnchor(target);
     setSourceAnchor(sourceAnchor);
    setTargetAnchor(targetAnchor);
```

```
addAdorn();
```

```
}
```
*} }*

```
private void addAdorn() {
```
*PolygonDecoration decoration = new PolygonDecoration(); decoration.setBackgroundColor(ColorConstants.white);*

```
PointList decorationPointList = new PointList();
decorationPointList.addPoint(0, 0);
decorationPointList.addPoint(-2, 2);
decorationPointList.addPoint(-2, -2);
decoration.setTemplate(decorationPointList);
setTargetDecoration(decoration);
```
### Отношение наследования

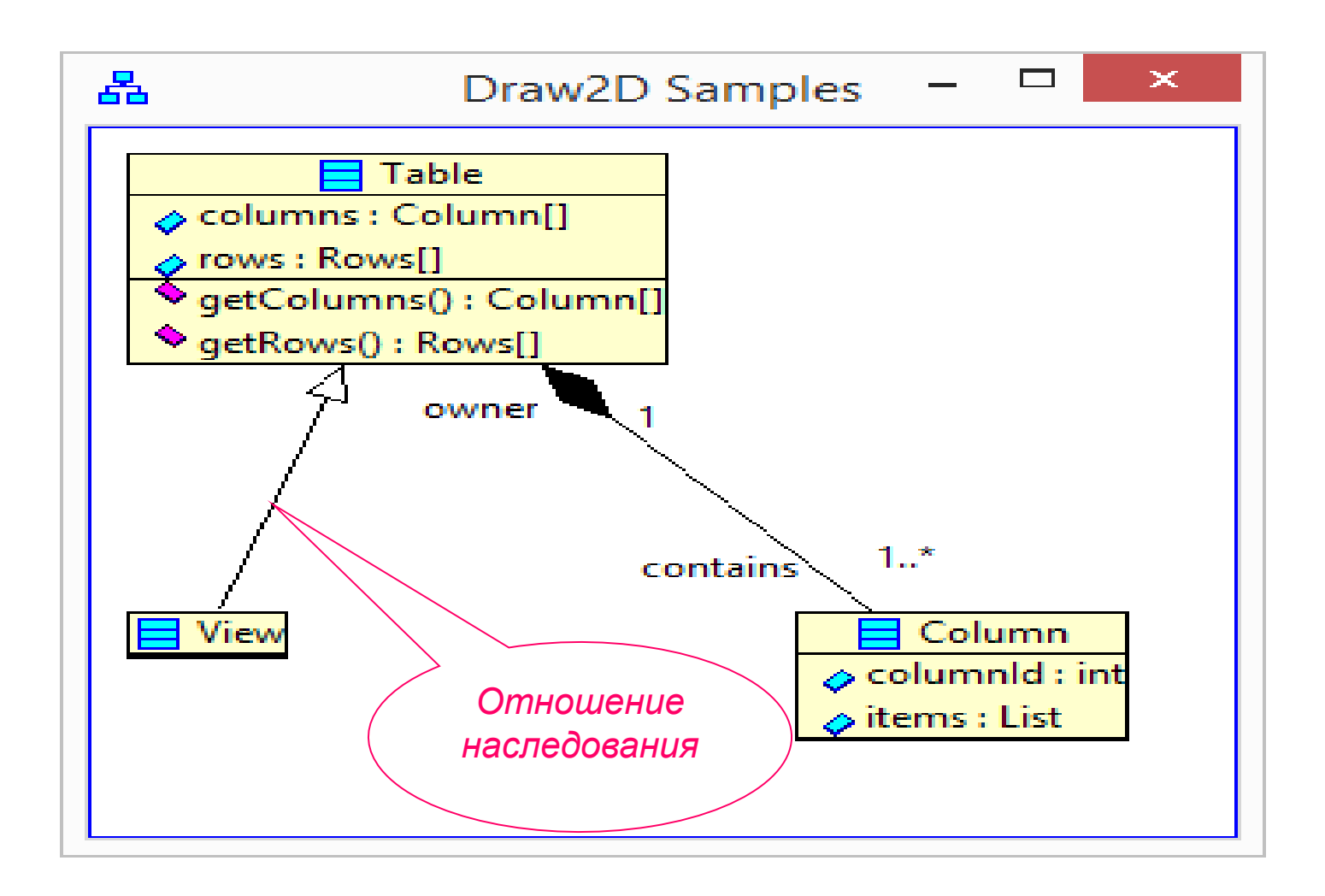

## Узлы UML-диаграммы. Узлы с секциями

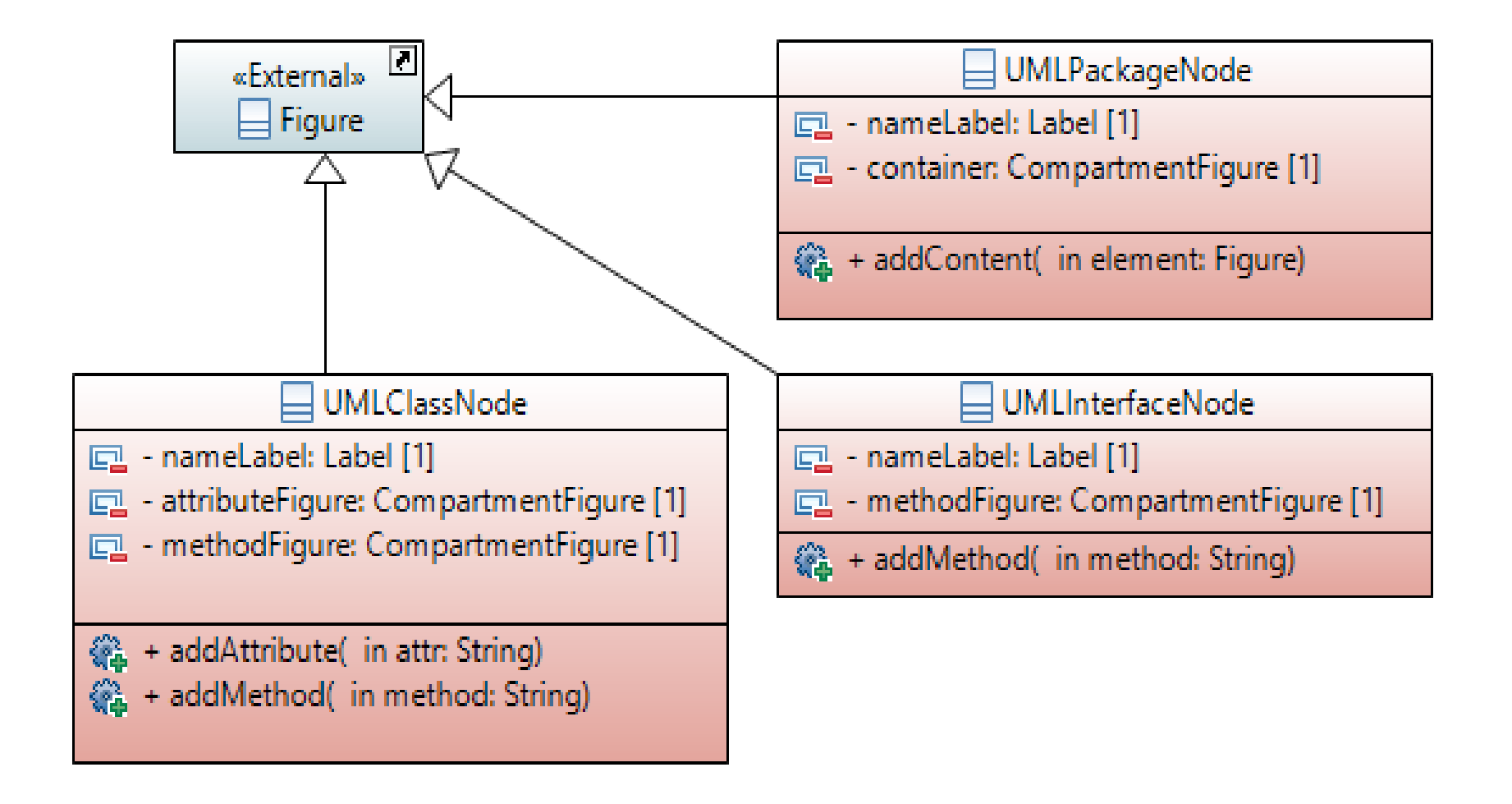

## Узел диаграммы классов – интерфейс

#### класса

*private static void addDiagram(Figure contents) {*

*// …*

*}*

*UMLInterfaceNode entityNode = new UMLInterfaceNode ("Entity"); contents.add(entityNode);*

*Rectangle constraintEntity = new Rectangle(100, 200, -1, -1); contentsLayout.setConstraint(entityNode, constraintEntity);*

### Узел диаграммы классов - интерфейс

#### класса

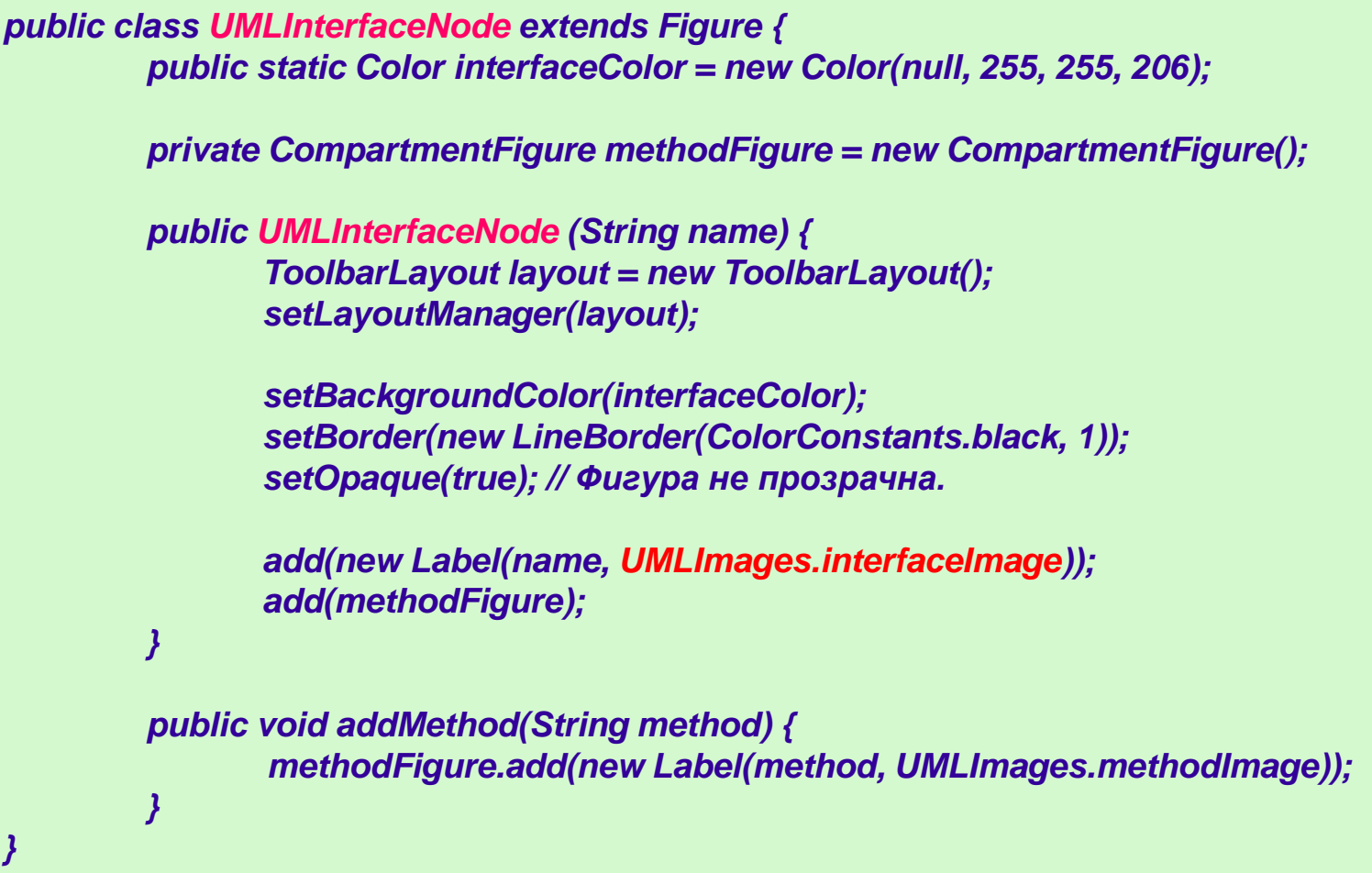

## Изображение интерфейса класса

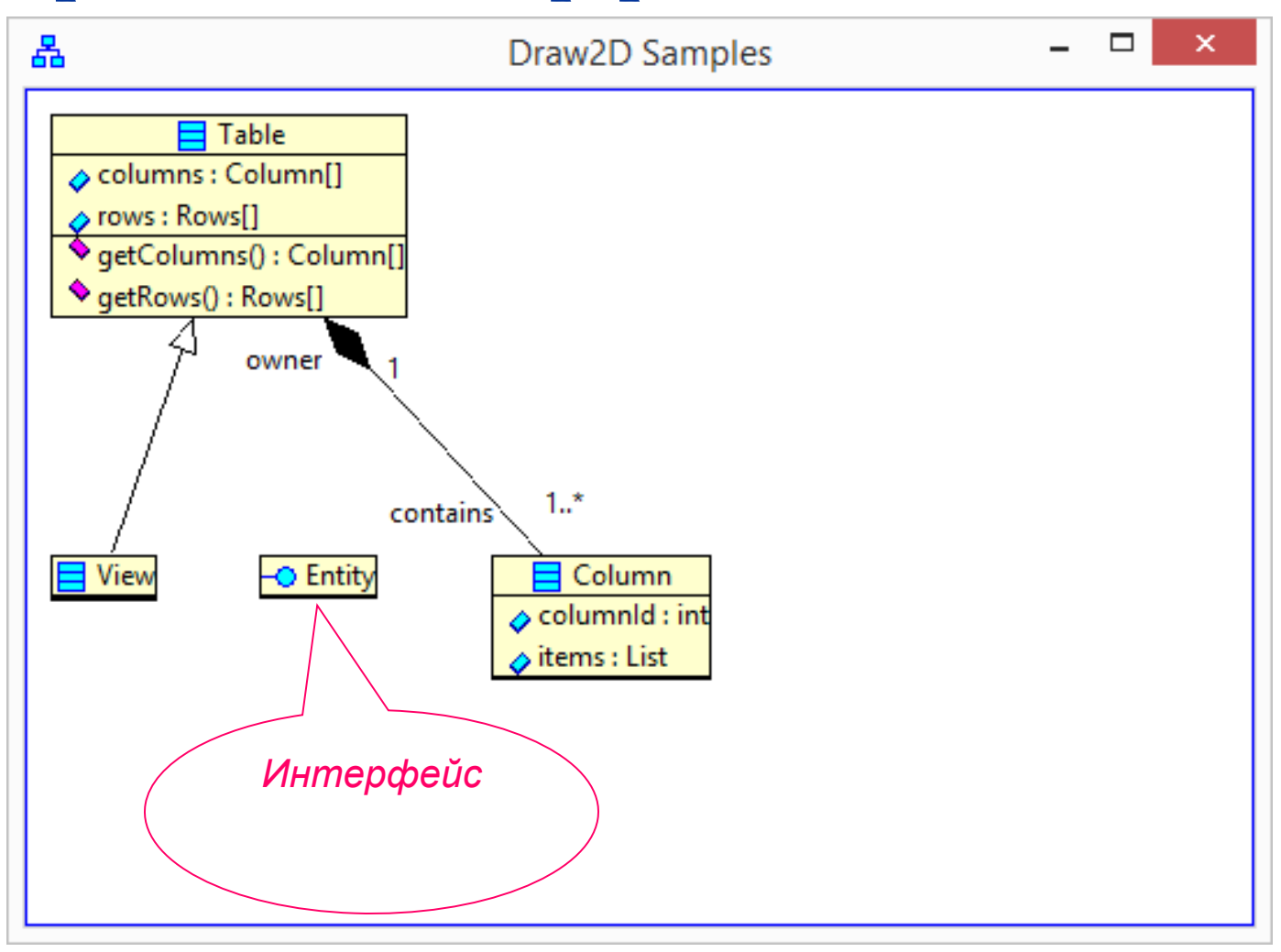

## Ребра на диаграмме статической структуры языка UML

![](_page_85_Picture_25.jpeg)

![](_page_85_Figure_2.jpeg)

МГУ им. М.В.Ломоносова. Факультет ВМК. Романов Владимир Юрьевич © 2024

## Создание ребра для отношения

### реализации

```
private static void addDiagram(Figure contents) {
```
*// …*

*}*

```
UMLInterfaceNode entityNode = new UMLInterfaceNode ("Entity");
contents.add(entityNode);
```

```
Rectangle constraintEntity = new Rectangle(100, 200, -1, -1);
contentsLayout.setConstraint(entityNode, constraintEntity);
```

```
ImplementationEdge implement = new ImplementationEdge(viewNode, entityNode);
contents.add(implement);
```
## Отношение реализации классом интерфейса

*public class ImplementationEdge extends PolylineConnection {*

*public ImplementationEdge(UMLClassNode source, UMLInterfaceNode target) { // ChopboxAnchor - ребра будут направлены в центр узла. ChopboxAnchor sourceAnchor = new ChopboxAnchor(source); ChopboxAnchor targetAnchor = new ChopboxAnchor(target); setSourceAnchor(sourceAnchor); setTargetAnchor(targetAnchor);*

```
setLineStyle(SWT.LINE_CUSTOM); // штриховая линия отношения 
 setAntialias(SWT.ON);
 setLineDash(new float[] { 5.0f, 5.0f });
```
*addAdorn(); // стрелка отношения*

```
}
```

```
// …
```
## Отношение реализации классом интерфейса

```
// …
    private void addAdorn() {
            PolygonDecoration decoration = new PolygonDecoration();
            decoration.setBackgroundColor(ColorConstants.white);
             PointList decorationPointList = new PointList();
             decorationPointList.addPoint(-2, 2);
             decorationPointList.addPoint( 0, 0);
             decorationPointList.addPoint(-2, -2);
             decoration.setTemplate(decorationPointList);
             setTargetDecoration(decoration);
     }
}
```
![](_page_89_Figure_0.jpeg)

## Ребра на диаграмме статической структуры языка UML

![](_page_90_Picture_25.jpeg)

![](_page_90_Figure_2.jpeg)

МГУ им. М.В.Ломоносова. Факультет ВМК. Романов Владимир Юрьевич © 2024

### Отношение зависимости

### произвольных элементов диаграмм

**public class DependencyEdge extends PolylineConnection {**

**public DependencyEdge(Figure source, Figure target) { // ChopboxAnchor - ребра будут направлены в центр узла. ChopboxAnchor sourceAnchor = new ChopboxAnchor(source); ChopboxAnchor targetAnchor = new ChopboxAnchor(target); setSourceAnchor(sourceAnchor); setTargetAnchor(targetAnchor);**

```
setLineStyle(SWT.LINE_CUSTOM);
setAntialias(SWT.ON);
setLineDash(new float[] { 5.0f, 5.0f });
```

```
addAdorn();
```
**}** *// …*

## Создание ребра для отношения зависимости (2)

![](_page_92_Picture_58.jpeg)

## Узлы UML-диаграммы. Узлы с секциями

![](_page_93_Figure_1.jpeg)

## Пакет классов и интерфейсов

**public class UMLPackageNode extends Figure { public static Color** *packageColor = ColorConstants.lightGreen;*

**private Label nameLabel; private CompartmentFigure container;**

**public UMLPackageNode (String packageName) { ToolbarLayout layout = new ToolbarLayout(); layout.setSpacing(2); setLayoutManager(layout);**

```
 setBorder( new LineBorder(ColorConstants.darkGreen, 1) );
 setBackgroundColor(packageColor);
 setOpaque(true); // Фигура не прозрачна.
```

```
 nameLabel = new Label(packageName, UMLImages.packageImage);
 nameLabel.setLabelAlignment(PositionConstants.LEFT);
 nameLabel.setBorder( new MarginBorder(5) );
 add(nameLabel);
```
## Создание узла для пакета

![](_page_95_Figure_1.jpeg)

```
 ToolbarLayout containerlayout = new ToolbarLayout(true);
 containerlayout.setSpacing(5);
```

```
 container = new CompartmentFigure();
 container.setBackgroundColor(packageColor);
 container.setLayoutManager(containerlayout);
 add(container);
```

```
}
```
**}**

```
public void addContent(Figure element) {
  container.add(element);
```
### Отношение зависимости пакета

### от класса

```
private static void addDiagram(Figure contents) {
```
*// …*

```
UMLInterfaceNode entityNode = new UMLInterfaceNode ("Entity");
contents.add(entityNode);
```
*// …*

*}*

```
UMLPackageNode packageNode = new UMLPackageNode ("database");
contents.add(packageNode);
```

```
Rectangle constraintPackage = new Rectangle(100, 300, -1, -1);
contentsLayout.setConstraint(packageNode, constraintPackage);
```

```
DependencyEdge dependency = new DependencyEdge(packageNode, entityNode);
contents.add(dependency);
```
## Изображение отношения зависимости пакета от класса

![](_page_97_Figure_1.jpeg)

## Узлы UML-диаграммы. Узлы без секций

![](_page_98_Figure_1.jpeg)

```
Узел-надпись для класса.
Только пиктограмма и текст
public class UMLClassScript extends Label {
   UMLClassScript (String name) {
      super(name, UMLImages.classImage);
   }
}
```
Минимальный узел-пиктограмма класса. Текст во всплывающей подсказке.

![](_page_100_Figure_1.jpeg)

Минимальный узел-пиктограмма класса. Текст во всплывающей подсказке.

UMLClassScript scriptNode = new UMLClassScript("ViewScript"); contents.add(scriptNode);

Rectangle constraintScript = new Rectangle(300, 100, -1, -1); contentsLayout.setConstraint(scriptNode, constraintScript);

UMLClassTiny tinyNode = new UMLClassTiny("RowTiny"); contents.add(tinyNode);

Rectangle constraintTiny = new Rectangle(400, 100, -1, -1); contentsLayout.setConstraint(tinyNode, constraintTiny);

## На диаграмму добавлены узлы UMLClassScript и UMLClassTiny.

![](_page_102_Figure_1.jpeg)

Механизм слушателей События выбора

## Механизм слушателей события выбора

![](_page_104_Picture_14.jpeg)

## Регистрация слушателя события выбора

*public class UMLView extends ViewPart implements ISelectionListener {*

```
@Override
public void createPartControl(Composite parent) {
     content = new FigureCanvas(parent, 0);
```

```
root = new Figure();
content.setContents(root);
```

```
contentsLayout = new XYLayout();
root.setLayoutManager(contentsLayout);
```

```
root.setBorder(new LineBorder(ColorConstants.blue, 1));
root.setOpaque(true);
root.setBackgroundColor(ColorConstants.white);
```

```
addDiagram(root);
```

```
ISelectionService ss = getSite()
          .getWorkbenchWindow()
          .getSelectionService();
ss.addSelectionListener(this);
```
## Обработка события выбора

```
@Override
public void selectionChanged(IWorkbenchPart part, ISelection selection) {
     System.out.format("%n part: %s %n", part);
     System.out.format(" selection : %s %n", selection);
```

```
String s = part.toString();
if (!s.startsWith("uml.tree.view.UMLTreeView"))
     return;
```

```
if (part == this)
      return;
```

```
if (!(selection instanceof IStructuredSelection))
     return;
```

```
IStructuredSelection iStructuredSelection = (IStructuredSelection) selection;
```

```
System.out.format("selection: %s%n", iStructuredSelection);
List<?> list = iStructuredSelection.toList();
if (list.isEmpty()) return;
```
*// …*

## Обработка события выбора (2)

#### *// …*

```
Object leaf = list.get(list.size()-1);
System.out.format("selected tree node kind: %s%n", leaf.getClass());
```

```
if ( !(leaf instanceof UMLTreeElement) )
     return;
```

```
UMLTreeElement te = (UMLTreeElement) leaf;
Element me = te.getModelElement();
```

```
if ( !(me instanceof NamedElement) )
     return;
```

```
NamedElement ne = (NamedElement) me;
System.out.format("element kind: %s%n", ne.getClass());
System.out.format("element name: %s%n", ne.getQualifiedName());
```

```
drawModelElement (ne);
```
### Отрисовка выбранного элемента UML-модели программы

*private void drawModelElement (NamedElement ne) { System.out.format("selected UML-model element: %s : %s%n", ne.getName(), ne.getClass());*

*if (ne instanceof Class)*

*UMLDiagramFactory.getClassDiagram (root, (Class) ne);*

*else*

*if (ne instanceof Interface)* 

*UMLDiagramFactory.getInterfaceDiagram(root, (Interface) ne);*

*else*

*}*

*if (ne instanceof Package)* 

*UMLDiagramFactory.getPackageDiagram(root, (Package) ne);*

### Стирание диаграммы

*public class UMLDiagramFactory {* 

*}*

```
private static Figure contents;
```

```
private static void clearContents (Figure contents) {
 UMLDiagramFactory.contents = contents;
```

```
contents.removeAll();
```

```
Border a = new LineBorder(ColorConstants.blue, 1);
Border b = new MarginBorder(5);
contents.setBorder(new CompoundBorder(a, b));
```
## Построение диаграммы для класса выбранного в UML-модели

```
public static void getClassDiagram (Figure contents, Class clazz) {
     clearContents(contents);
```
*ToolbarLayout layout = new ToolbarLayout(false); layout.setSpacing(50); contents.setLayoutManager(layout);*

```
UMLClassNode node = new UMLClassNode (clazz.getQualifiedName());
contents.add(node );
```

```
drawSubTypes(clazz, node );
```

```
drawSuperTypes(clazz, node );
```

```
drawAttributes(clazz, node );
```

```
drawMethods(clazz, node );
```
*}*

# Добавление предков класса выбранного в UML-модели

```
private static void drawSuperTypes (Class clazz, UMLClassNode classNode) {
     FlowLayout manager = new FlowLayout();
     manager.setMinorSpacing(30);
```

```
Figure level = new Figure();
level.setLayoutManager(manager);
```

```
contents.add(level, 0);
```

```
// Добавляем суперкласс.
EList<Classifier> generals = clazz.getGenerals();
```

```
if (!generals.isEmpty()) {
     String name = generals.get(0).getName();
     UMLClassNode superNode = new UMLClassNode(name);
     level.add(superNode);
```

```
contents.add( new InheritanceEdge(classNode, superNode) );
```
*}*

*// ...*

## Добавление интерфейсов

#### реализуемых классом

```
// ...
     // Добавляем реализованные классом интерфейсы.
     clazz.getImplementedInterfaces().stream()
     .map(i -> i.getName())
     .forEach(name -> {
          UMLInterfaceNode interfaceNode = new UMLInterfaceNode (name);
          level.add(interfaceNode);
          ImplementationEdge e = new ImplementationEdge(classNode, interfaceNode);
          e.setConnectionRouter( new ManhattanConnectionRouter() );
          e.setSourceAnchor( new TopAnchor(classNode) );
          e.setTargetAnchor( new BottomAnchor(interfaceNode) );
          contents.add(e);
```
*});*

*}*

## Добавление атрибутов и методов

#### класса

```
private static void drawAttributes (Class clazz, UMLClassNode classNode) {
     clazz.getOwnedAttributes().stream()
     .forEach(a -> classNode.addAttribute( UMLText.getAttributeText(a)) );
}
private static void drawMethods (Class clazz, UMLClassNode classNode) {
     clazz.getOwnedOperations().stream()
     .forEach(m -> classNode.addMethod( UMLText.getMethodSignature(m)) );
}
```
### Класс для получения текстового

представления элемента UML модели

```
public class UMLText {
public static String getAttributeText (Property p) {
     Type t = p.getType();
     String text = p.getName() + " : " + (t == null ? "?" : t.getName());
     return text;
}
static public String getMethodSignature (Operation op) {
     Type t = op.getType();
     String opTypeText = "";
     if (t != null)
           opTypeText = " : " + t.getName();
     String opNameText = op.getName();
     String paramsText = "";
// …
```
# Класс для получения текстового представления элемента UML модели

```
// …
     for (Parameter par : op.getOwnedParameters()) {
          if (par.getDirection() == ParameterDirectionKind.RETURN_LITERAL)
               continue; // Этот параметр уже взяли как тип метода.
          if (!paramsText.isEmpty())
               paramsText += ", ";
          paramsText = paramsText + par.getName() + " : ";
          Type type = par.getType();
          paramsText = paramsText + (type == null ? "?" : type.getName());
     }
     String opText = opNameText + "(" + paramsText + ") " + opTypeText;
     return opText;
}
```
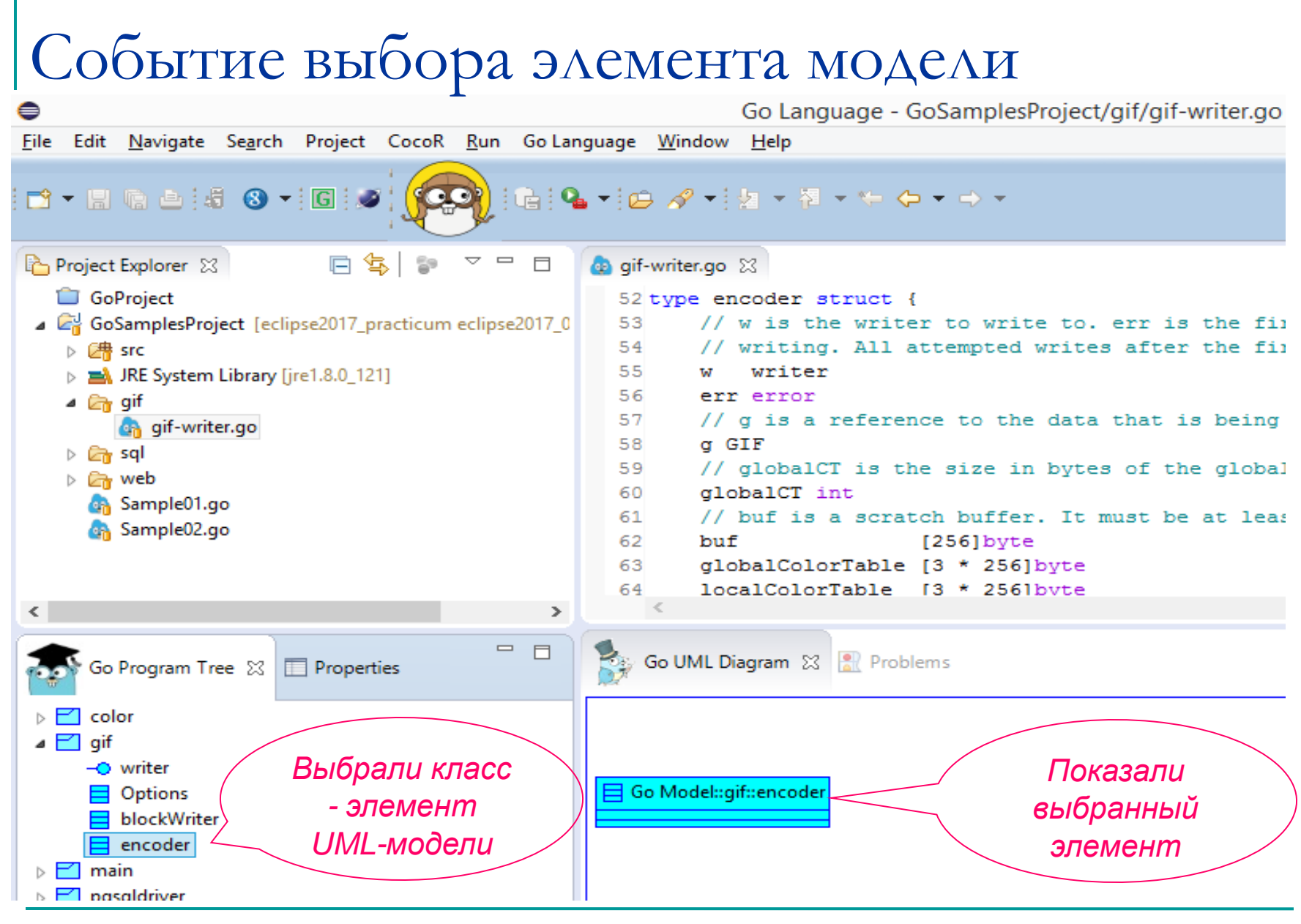

МГУ им. М.В.Ломоносова. Факультет ВМК. Романов Владимир Юрьевич © 2024